# **IpFilter Série Firewalls**

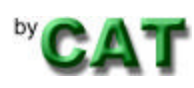

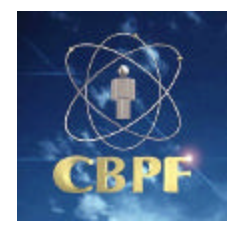

Anderson Alves de Albuquerque José Gracia Neto Fernando Spencer Marita Maestrelli

# **Prefácio**

Em virtude dos diversos problemas de segurança ocorridos nos últimos anos em diversos sites na internet, iniciamos um trabalho de documentação técnica sobre firewall. Na primeira etapa, descreveremos o **ipf**(ipfilter) por ser um filtro de pacotes multi plataforma e apresentar itens satisfatórios.

Esta nota técnica apresenta conceitos básicos de segurança de rede e firewall, abordando com maior enfase as plataformas \*BSD, por possuirem uma credibilidade maior no aspecto de segurança.

Todas as idéias que serão apresentadas podem ser adaptadas para qualquer ferramenta de filtro de pacotes.

# **Índice:**

# **1 . NOÇÕES SOBRE FILTROS DE PACOTES (IPFILTER)**

- 1.1. Introdução
- 1.2.. Definições
- 1.3. Instalação

# **2 . DOCUMENTAÇÃO**

- 2.1. Site
- 2.2. Lista de Discussão
- 2.3. How.TO
- 2.4 . Ferramentas correlacionadas
- 2.5. Estatísticas sobre segurança

#### **3. Noções Básicas sobre Firewall**

- 3.1. Filtro de Pacotes
- 3.2. NAT (RFC 1631)
- 3.3. Proxy Aplicação (ALG gateway a nível de Aplicação)
- 3.4. Proxy (Circuito)
- 3.5. Proxy Cache
- 3.6. Arquiteturas Básicas de Firewall
- 3.7. Entendendo o filtro de pacote com diagramas de blocos
- 3.8. Diagrama de blocos das linhas de comandos dos filtros de pacotes

#### **4. Instalação do IPFilter**

- 4.1. Visão Geral
- 4.2. Instalação do Pacote ipfilter em Solaris 2.6
- 4.3. Instalação do Pacote ipfilter em Linux
- 4.4 . Ativação do Pacote ipfilter em FreeBSD 4.0.
- **5. IPFilter**
- **6. IPNat**

# **7. Variáveis de Kernel**

# **8. Filtros de pacotes alternativos (ipfw do FreeBSD)**

# **9. Bibliografia**

#### **10. Glossário**

# **1 - NOÇÕES SOBRE FILTROS DE PACOTES ( IPFILTER )**

#### **1.1 – Introdução:**

Iremos abordar o software ipfilter, utilizado para construção de firewall, filtros de pacotes e NAT em sistemas operacionais UNIX e LINUX. A escolha do ipfilter foi realizada por suportar diversas plataformas como: Linux, FreeBSD, NetBSD, OpenBSD, Solaris, SunOS, BSDI, IRIX, HP-UX e outros.

Ele pode ser implementado de duas formas: Incorporado ao kernel do sistema ou carregado através de módulos.

Esse software também possui muitas opções de configuração satisfazendo a maioria das necessidades existentes. A sintaxe de configuração é bem parecida com a maioria dos filtros usados no mercado, com isso não teremos maiores problemas.

Antes de continuarmos seria bom lembrar que a arquitetura de firewall deve ser projetada de acordo com necessidade do site, unindo diversas ferramentas, como: Filtro de pacotes, NAT, Gateway de aplicação/genérico, IDS e etc.

Este documento não tem a intenção de aprofundar–se nos assuntos relacionados acima, apenas servir como um guia de referência exemplificando tópicos básicos.

Futuras versões dos firewalls, filtros de pacotes, virão com suporte a ipv6. A versão, a partir da 3.4.14 do IPFilter já possui esse suporte.

#### **1.2. – Definições:**

**Filtro de Pacotes:** Software que possibilita a filtragem de pacotes na camada de transporte. São definidas regras com parâmetros como: ip de origem/destino, porta de origem/destino, proto, porta, flags, TOS, máscara de origem/destino, direção do pacote (in/out), placa de rede e outros.

Também são definidas ações como deny, pass, forward e return.

**Gateway de aplicação:** Proxy de aplicação, atua na camada de aplicação. Sua funcionalidade é inerente a aplicação para que foi projetada.

**Gateway Genérico:** Proxy de Aplicação que independe da aplicação para a qual vai ser usado. Podemos ter em mente que ele irá mudar a trajetória do pacote na camada de transporte.

**Proxy Cache:** Proxy de aplicação que tem como principal finalidade formar um cache das Home Pages (ou arquivos transferidos por ftp e requisições dns).

**Proxy Transparente:** São desvios (forward) na camada de tranporte ou aplicação independente da configuração do cliente. Como exemplos, podemos falar da opção de desviar todo o tráfego HTTP para um proxy cache, independente da configuração no browser do cliente.

**NAT "Network Address Translate":** O NAT mapeia as requisições da rede interna com a rede externa, com isso podemos usar na rede interna endereços inválidos. Ele atua na camada de transporte.

Muitas vezes o seu funcionamento pode ser confundido com Proxy, mas essa idéia deve ser descartada.

O NAT pode ser implementado como 1 para 1 ou 1 para N, e pode ser dividido em estático ou dinâmico.

#### **1.3. – Instalação:**

O processo de instalação pode ser divido nas etapas:

- Descompactação do ipfilter
- Instalação dos arquivos do ipfilter
- Copilação do Kernel
- Instalação do novo kernel
- Reiniciar o sitema operacional
- Ler os modulos do ipfilter (insmod)

A utilização do ipfilter neste documento será feita nos sitemas operacionais OpenBSD e Solaris 2.6.

A única diferença marcante será na momento de instalação no Solaris 2.6. No OpenBSD o ipfilter é "inerente" ao sistema, por isso não perderemos tempo no processo de instalação no OpenBSD.

# **2 - DOCUMENTAÇÃO**

#### **2.1. - Site:**

Site oficial: http://coombs.anu.edu.au/~avalon/ip-filter.html Atualização das documentações: http://www.obfuscation.org/ipf/ ftp://coombs.anu.edu.au/pub/net/ip-filter/ ftp.localhost.ca ftp.tardis.ed.ac.uk ftp.fh-koblenz.de ftp.ntua.gr ftp://ftp.gw.com/pub/unix/ip-filter/

Atualmente a versão corrente é ip-fil.3.4.33pre1.tar.gz

### **2.2 – Lista de Discussão:**

http://false.net/ipfilter/

Enviar e-mail para: majordomo@coombs.anu.edu.au No corpo da mensagem coloque: subscribe ipfilter

#### **2.3 – How-TO:**

http://www.obfuscation.org/ipf/

#### **2.4 – Ferramentas correlacionadas:**

• Filtro de pacotes e NAT:

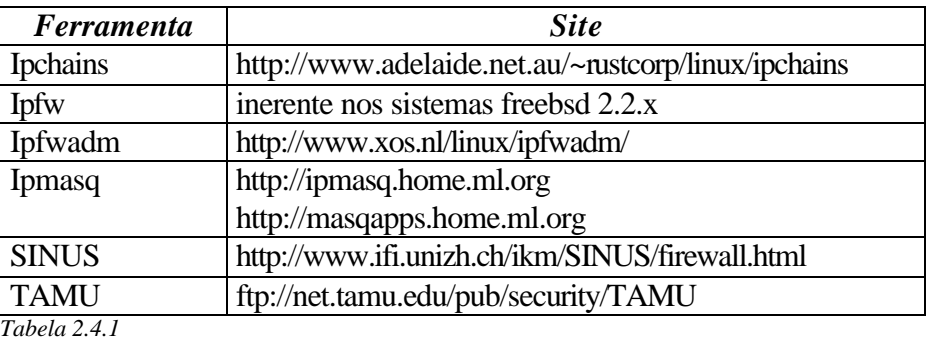

• Gateway de aplicação ou Proxys Servers:

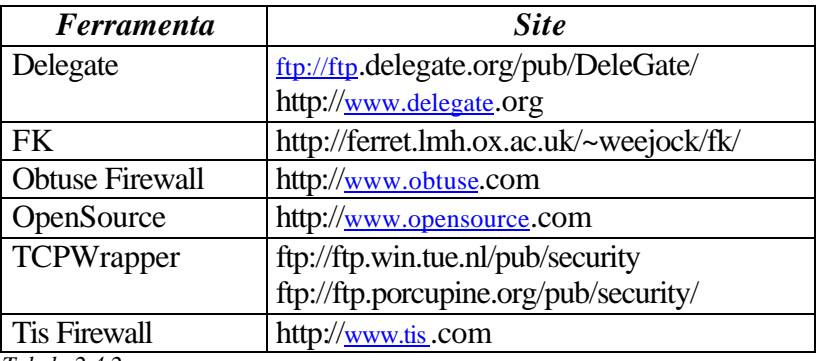

*Tabela 2.4.2*

• Gateway Genérico:

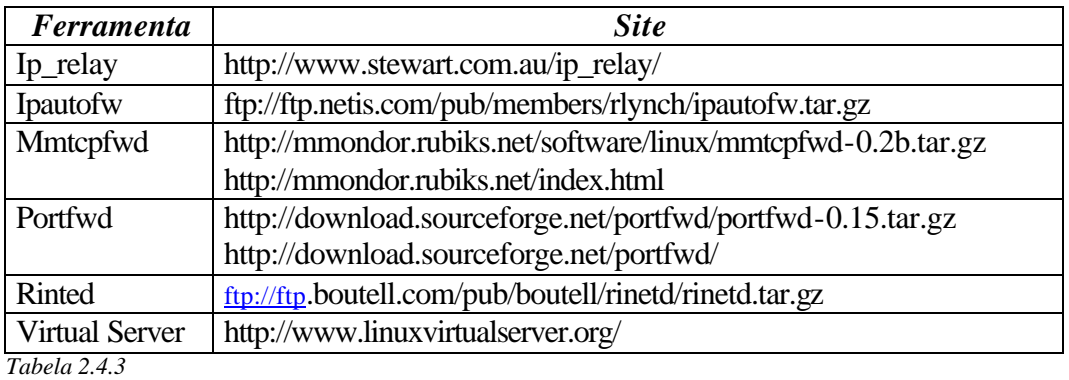

• Proxy Cache

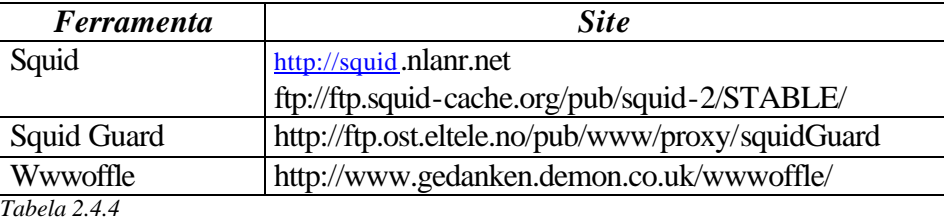

• Gateway de circuito

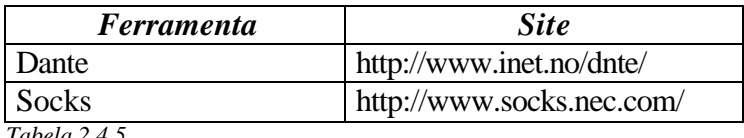

*Tabela 2.4.5*

• Ferramentas para windows

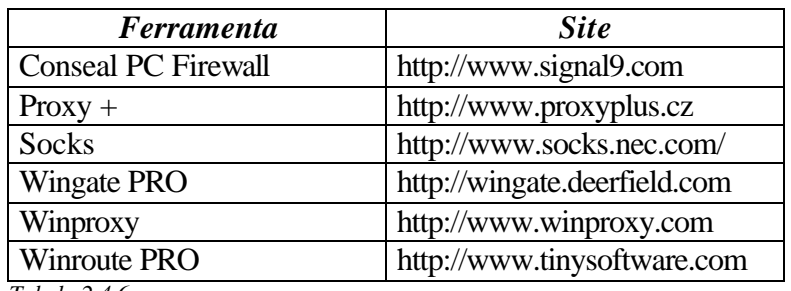

*Tabela 2.4.6*

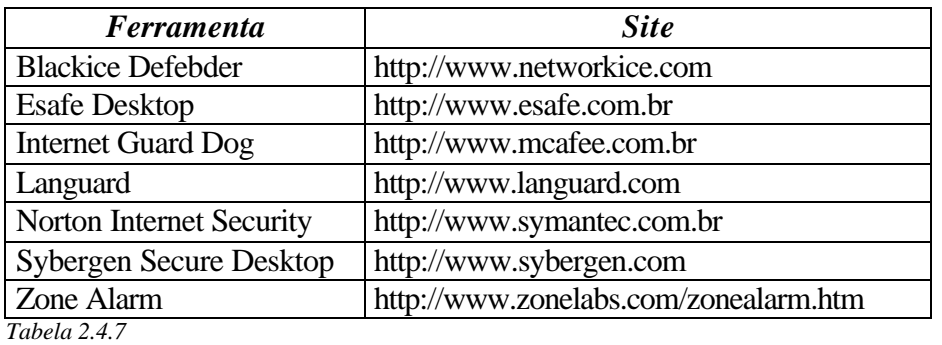

• Firewall Comercial:

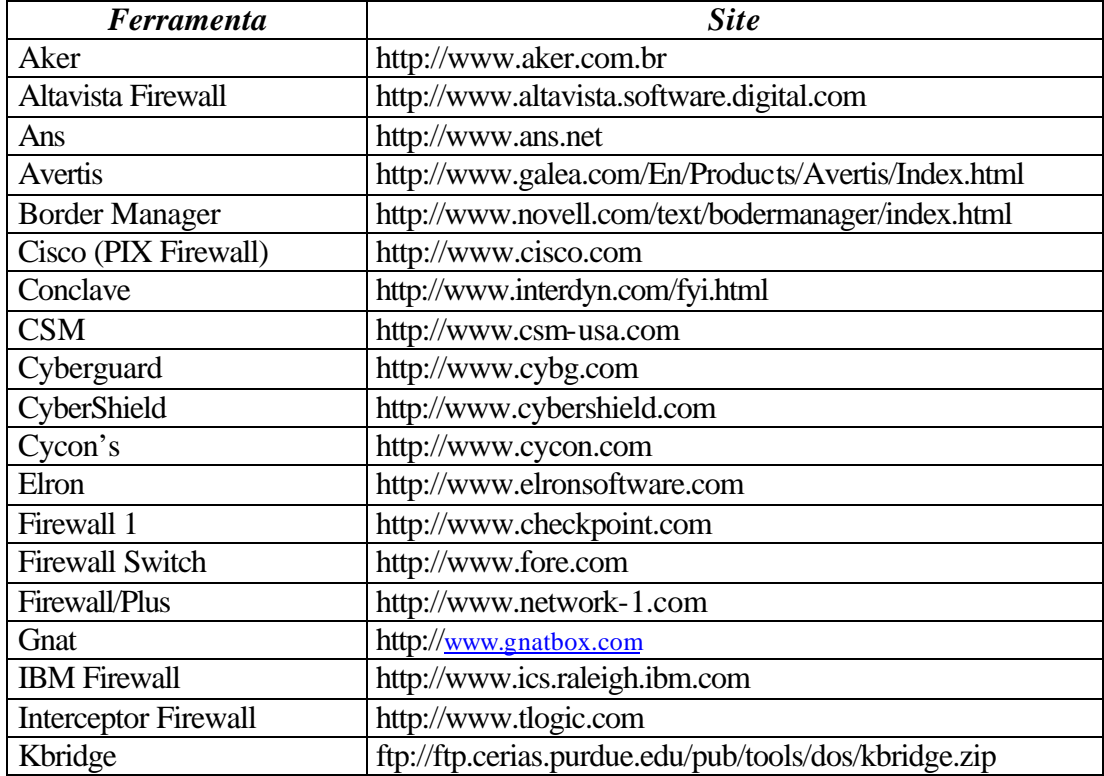

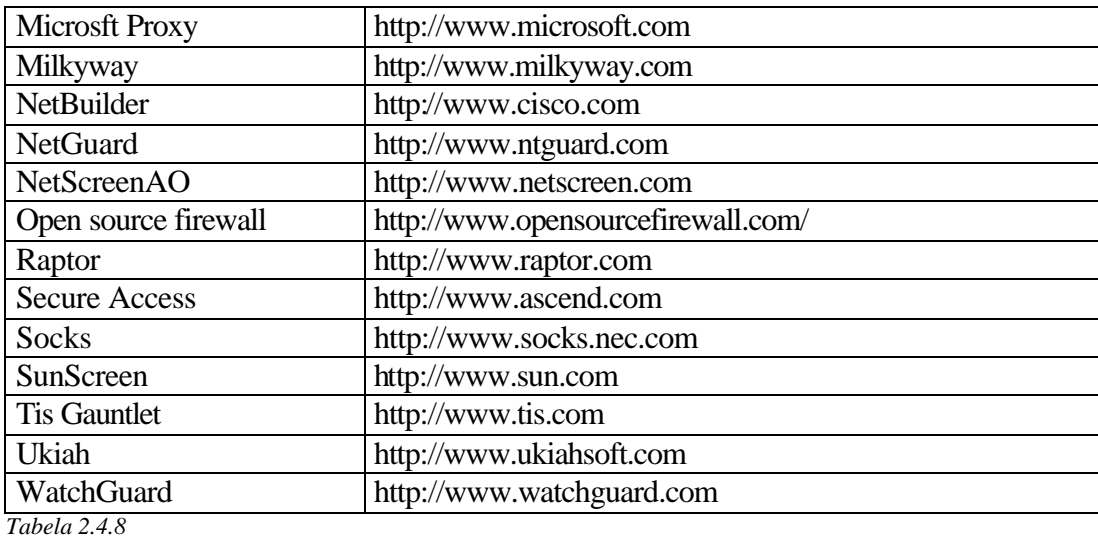

• Ferramentas Básicas para checklist:

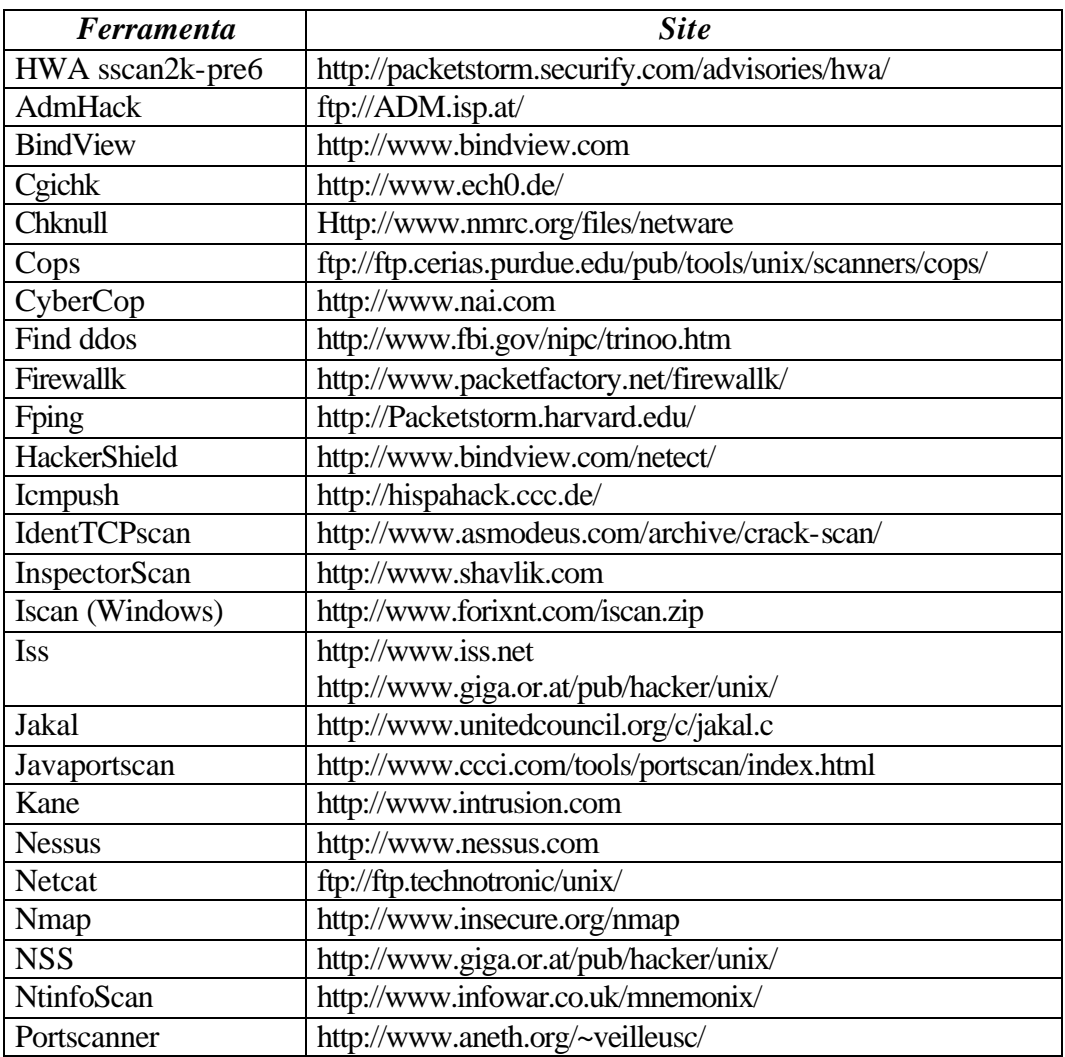

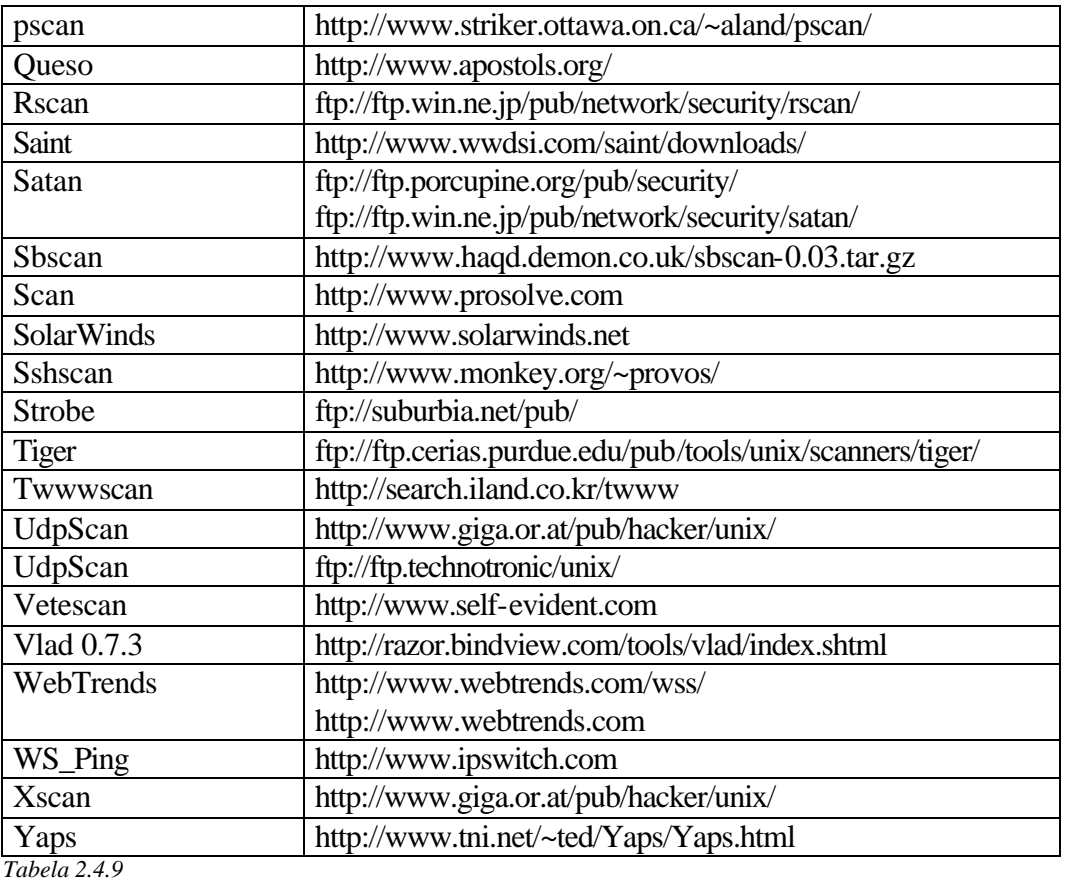

Na tabela 8 colocamos diversas ferramentas para realização de checklists em hosts com filtro de pacotes ou Firewall, apesar destas ferramentas não estarem separadas por categorias e funções, essas informações podem ser facilmente obtidas nos sites relacionados.

- *Ferramenta Site* Free S/Wan http://www.xs4all.nl/~freeswan/ Ippfvsadm (load Balance) http://proxy.iinchina.net/~wensong/ippfvs VPND http://www.crosswinds.net/nuremberg/~anstein/unix/vpnd.html VPS http://www.strongcrypto.com Tinc 1.0 http://tinc.nl.linux.org/ http://tinc.nl.linux.org/packages/tinc-1.0pre3.tar.gz
- Ferramentas Básicas para VPN:

 *Tabela 2.4.10*

• Shell Seguro:

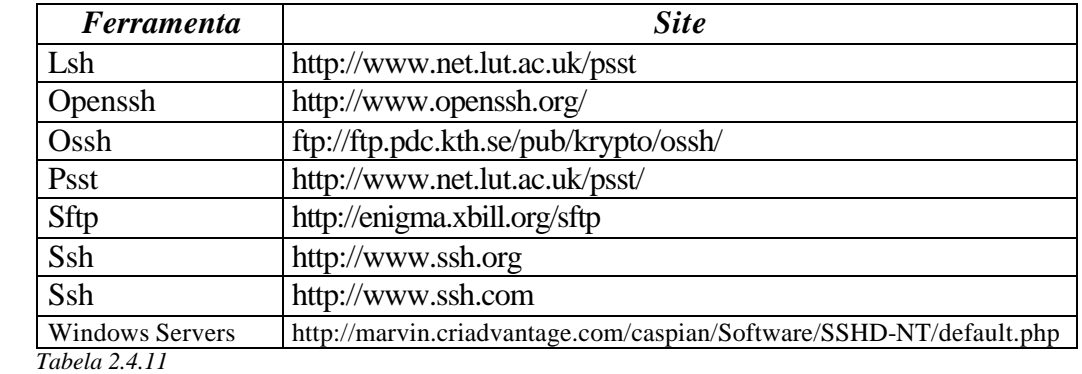

### • Sniffers:

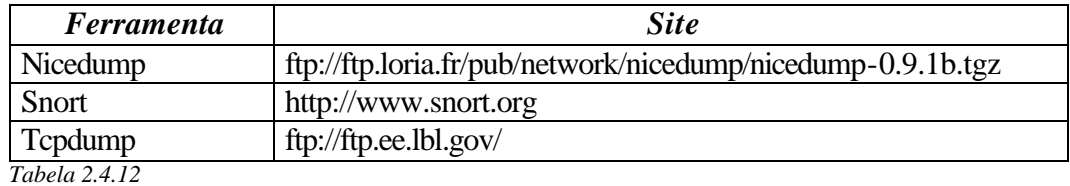

# • IDS:

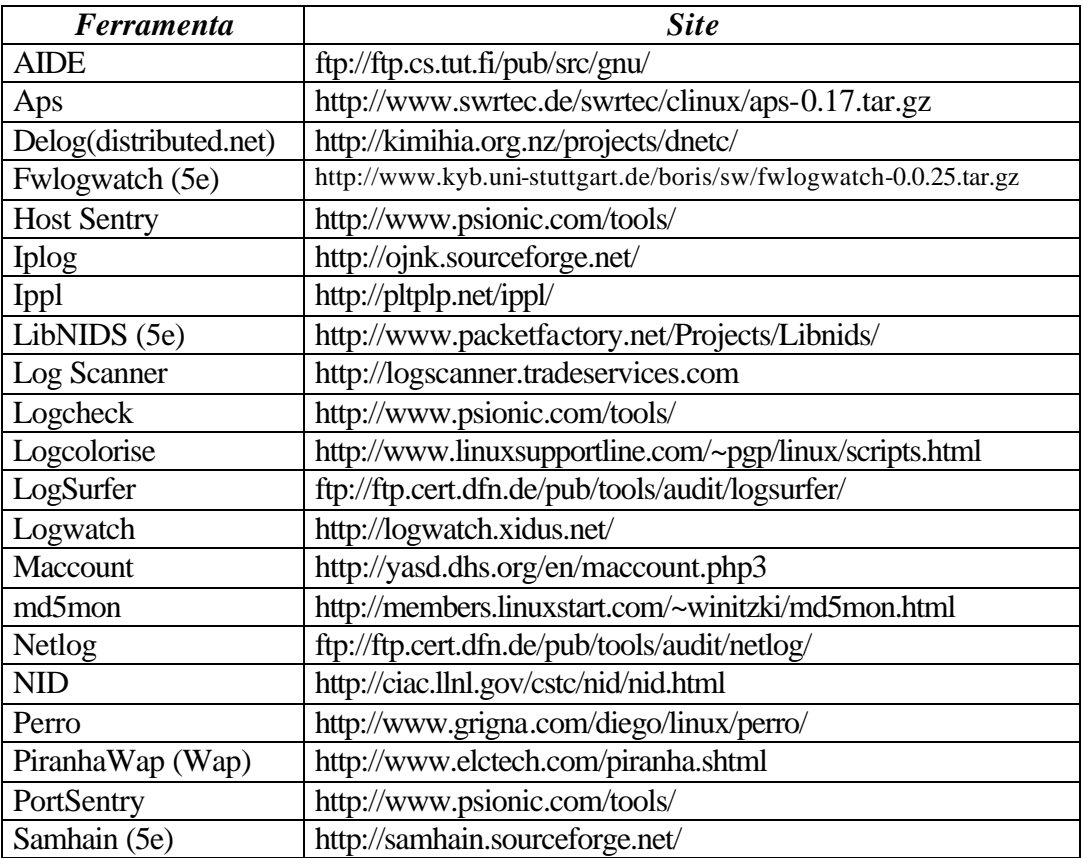

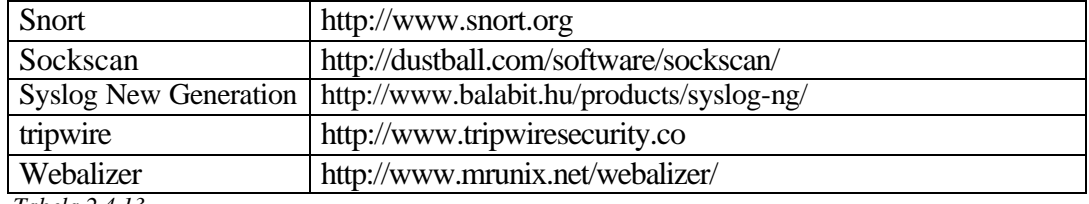

 *Tabela 2.4.13*

#### • Outras:

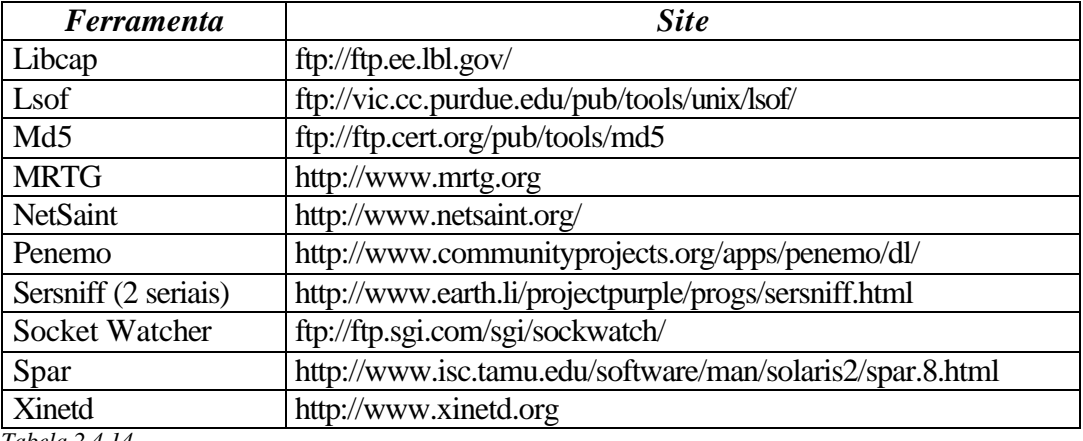

 *Tabela 2.4.14*

• Sniffer detect:

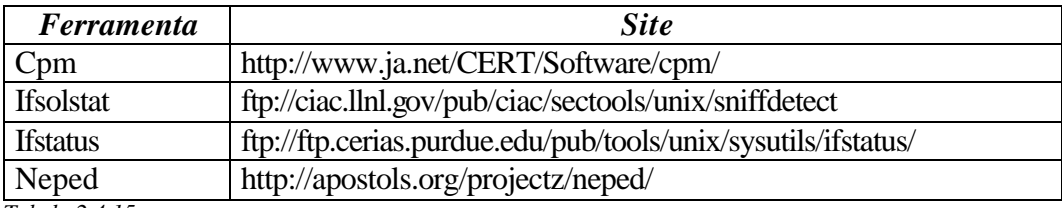

 *Tabela 2.4.15*

• kernel:

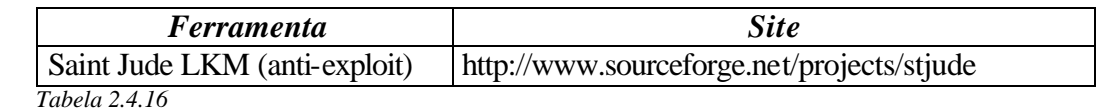

# **2.5 – Estatísticas sobre segurança:**

Alguns sites procuram manter estatísticas sobre invasões e os sistemas mais usados na internet, podemos destacar:

http://www.cert.org/stats/cert\_stats.html http://www.nbso.nic.br/stats/ http://www.attrition.org/mirror/attrition/stats.html (1999-2001) http://www.netcraft.com/survey/ http://www.securityspace.com/s\_survey/data/ http://www.attrition.org/mirror/attrition/os.html (1999-2001)

#### **3 – Noções Básicas sobre Firewall**

#### **3.1 - Filtro de Pacotes:**

Os filtros de pacotes (figura 3.1.1) podem ser implementados em roteadores ou computadores com regras (rules) que atuam na camada de transporte. O filtro de pacotes é um firewall tradicional bem simples.

As regras no filtro de pacotes são baseadas em ações (deny e allow) e parâmetros (porta origem/destino, host origem/destino, protocolo tcp/udp, sentido in/out. interface, máscara origem/destino, logs e outros). Normalmente, a implementação das regras exige um pouco de experência em cima da tecnologia onde essas regras serão implementadas.

Os filtros de pacotes possuem problemas, como: logs, autenticação, dificuldades de implementações de regras e pequeno controle fino sobre a aplicação.

É aconselhável criar uma tabela de regras genéricas, pois cada tecnolgia de firewall possui sintaxe de regra diferentes. Isso facilita a transposição de regras de um firewall para outro de tecnologia diferente.

As regras são executadas sequencialmente na ordem: *rule 1, rule 2, rule 3..., rule n* .

Alguns filtros permitem criar grupos de regras, neste caso os grupos são analisados sequencialmente e dentro dos grupos as regras são executados sequencialmente: *grupo 1 f(rule 1, rule 2, rule 3..., rule n), grupo 2 (rule 1, rule 2, rule 3..., rule n), ...., grupo N (rule 1, rule 2, rule 3..., rule n)* .

Em resumo as regras são executados na ordem  $f(X_1)$ ,  $f(X_2)$ ,  $f(X_3)$ , ...,  $f(X_n)$ .

Na tabela 3.1.1 mostraremos um exemplo de uma tabela genérica de regras para filtros de pacotes, o efeito do conjunto das regras desta tabela não deve ser analisada apenas devemos analisar as regras separadamente como um exemplo didático.

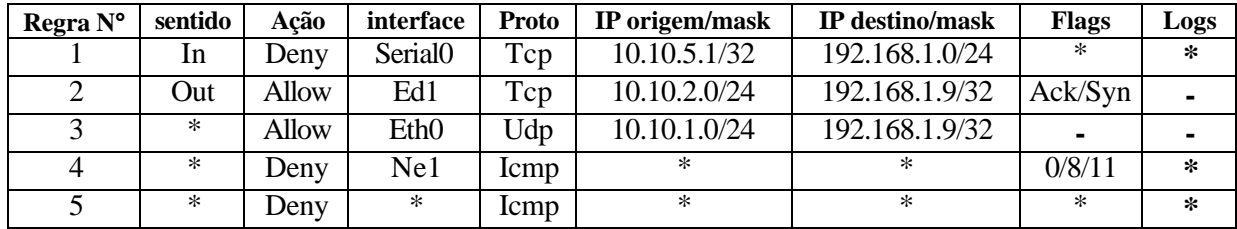

 *Tabela 3.1.1*

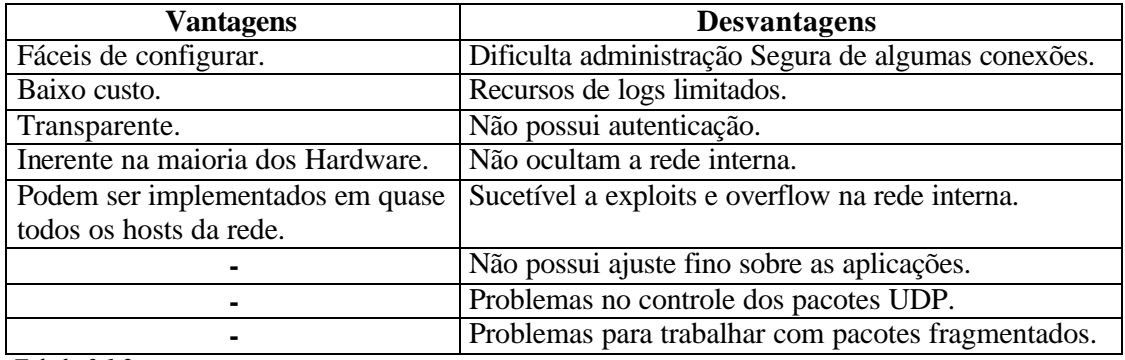

 *Tabela 3.1.2*

Para solucionar alguns problemas do filtro de pacotes criou–se o "filtro inteligente", este implementa algumas características, como: interface amigável de administração, diversos níveis de logs, autenticação de usuários, tratamento especial dos pacotes udp, mecanismo de verificação da regras, aciona a equipe técnica caso uma ocorrência pré-configurada seja detectada e outros.

Também criou–se um filtro chamado "filtro de MAC", existente atualmente para o FreeBSD.

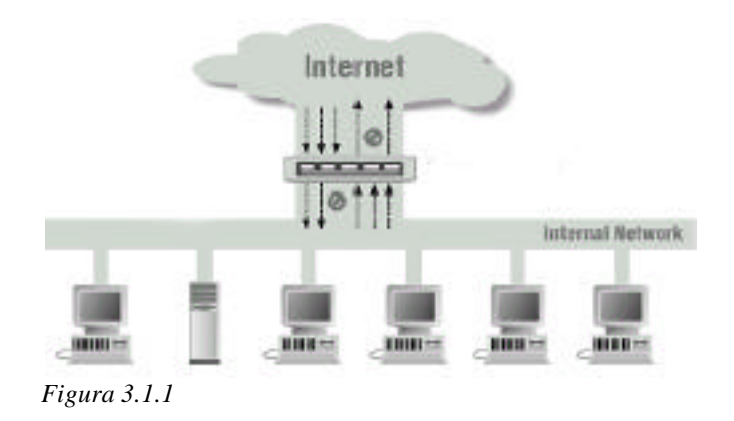

#### **3.2 - NAT (RFC 1631):**

O NAT é uma forma de acesso e alocação de endereços de forma transparente para os clientes. A rede interna utiliza endereços IP não-válidos (privados), estes são traduzidos para um endereço válido (público) para o mundo externo. Os acessos versus relações de conversões, entre endereços válidos e inválidos, são guardados em uma tabela, e consultados periodicamente como mostrados na figura 3.2.1.1.

O NAT posui uma segurança maior que os filtros de pacotes, facíl de configurar e administrar, adiciona funcionalidades do proxy de aplicação e a vantagem de ser transparente para o usuário.

O NAT possui a desvantagem de dificultar auditorias de acessos dos clientes da rede interna, serviços que utilizão informações sobre o endereço IP podem necessitar de um gateway de aplicação (snmp), e alguns serviços como ftp e Real Payer podem apresentar problemas ( vide figura 3.2.3.1).

#### **3.2.1 - O NAT pode ser dividido em dois tipos: Estático ou dinâmico.**

#### ÿ **NAT estático:**

Tradução m:n onde m e n são maiores ou igual a 1 (um). Este NAT não economiza endereços IP.

#### ÿ **NAT dinâmico:**

Tradução m:n onde m é maior ou igual a 1 (um) e m maior que n. Este NAT não economiza endereços IP. Este NAT necessita de um pacote ou feature para realizar o redirecionamento, de porta do ip externo para uma porta em um host interno, possibilitando que servidores internos sejam acessados através da rede externa. A figura abaixo exemplifica como o NAT trata a conversão de endereços IPs.

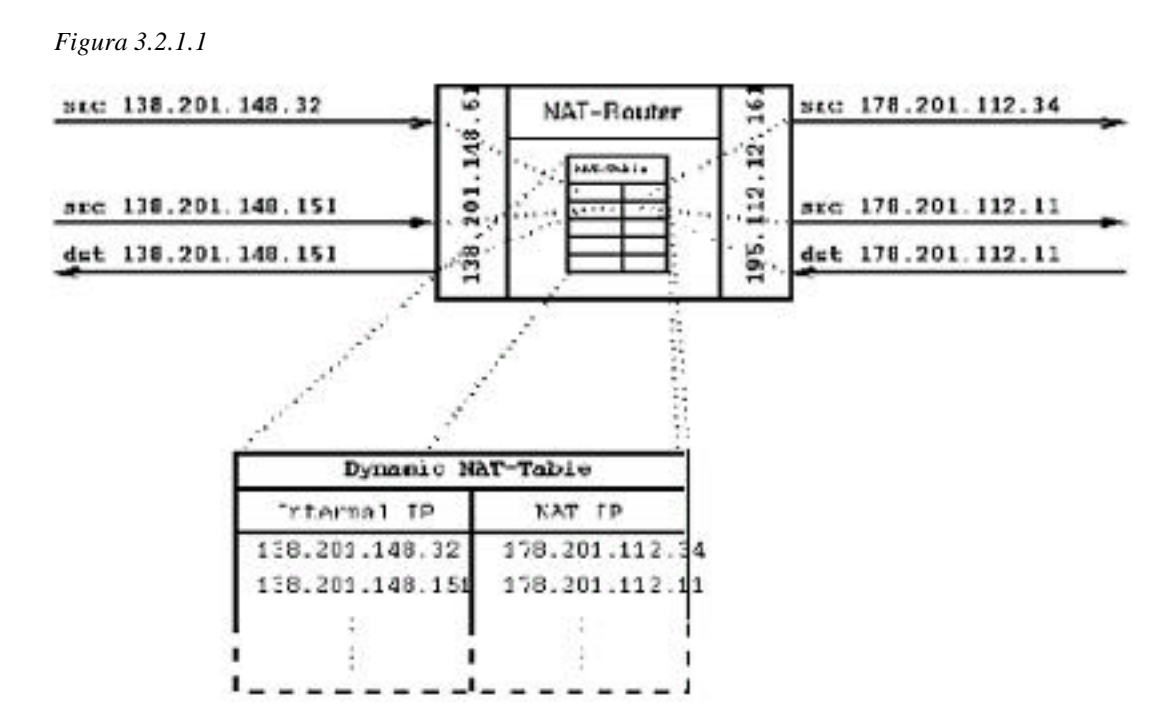

Exite o caso do o ip masquerading do linux que é um NAT dinâmico m:1, possui o máximo de economia de endereços ips, onde todos os endereços internos são representados por um endereço externo. Este também é chamado NAPT.

# **3.2.2 - O NAT ainda pode ou não possuir propriedades como: forward de portas ou Load Balance.**

 $\triangleright$  Redirecionamento de porta:

O redirecionamento, apenas desvia o tráfego recebido por um host *A* em uma porta *A* para outro host *B* em uma porta *B*. A porta *A* pode ser diferente ou igual a *B*.

Neste exemplo (figura 3.2.2.1) os IPs 192.168.1/24 são os endereços locais ou privados, os endereços 130.102/24 são os endereços globais ou públicos.

O redirecionamento de porta também pode desviar o tráfego da rede interna para um servidor *proxy cache web* criando um proxy transparente. Este é o caso do *squid proxy cache* que possibilita esse tipo de configuração mostrada no ítem 6 exemplo 3. A vantagem é que os softwares clientes não precisarão ser configurados como é mostrado na figura 3.5.1.

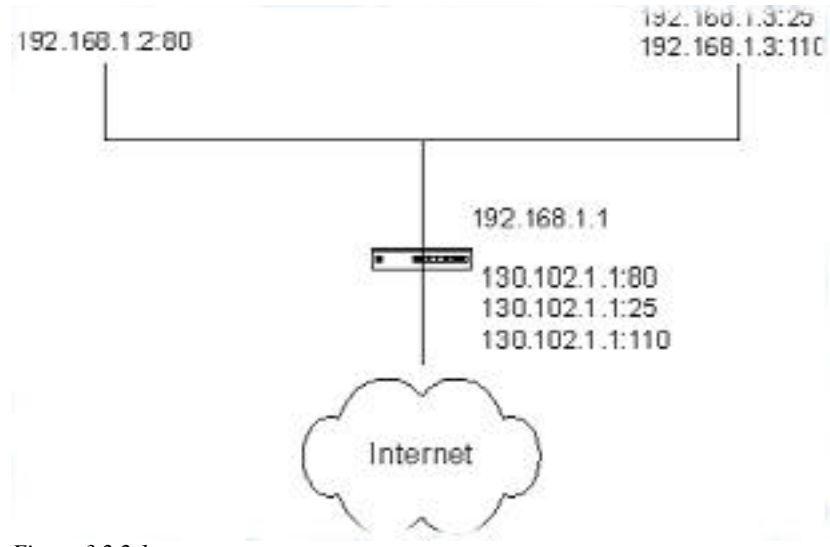

 *Figura 3.2.2.1*

Relação de forward das portas:

Exemplo 1:

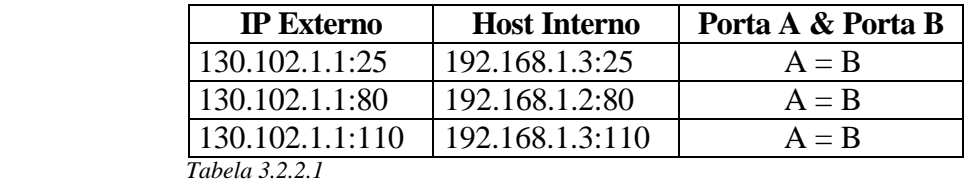

Exemplo 2: O forward poderia ser entre portas diferentes.

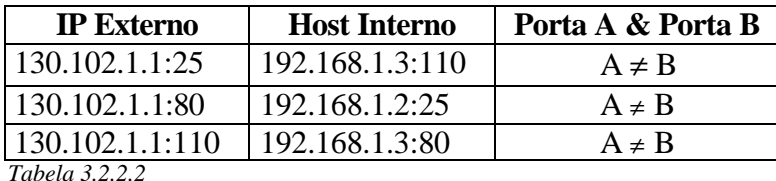

#### > Load Balance:

Basicamente é levantada a vazão de tráfego, megabits/seg, e de acordo com pesos pré determinados, o tráfego pode ser direcionado para um dos links ou servidores. Isso é muito usado em sites que tem muitos acessos a Home Pages e e-mail.

Outra propriedade é o direcionamento de tráfego versus serviços acessados, podendo escoar o tráfego de e-mail pelo link1 e o de web pelo link 2. Isso é muito bom quando temos a estatística de utilização da rede interna, em média 80% dos acessos são efetuados aos serviços HTTP e e-mail.

#### **3.2.3 - Problemas do IP Masquerading**

Na utilização de NAT dinâmico (NAPT) usando o ip masquerading do linux, devemos lembrar que algumas aplicações podem apresentar problemas, como:

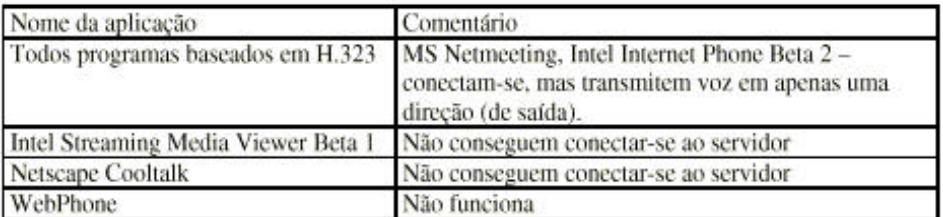

Lista de aplicações que não suportam NAT

figura 3.2.3.1

# **3.3 - Proxy Aplicação (ALG gateway a nível de Aplicação):**

Os ALG's (Aplicação a nível de gateway ou proxy de aplicação) são "servidores" escritos para uma aplicação específica. A sua natureza é pertinente a aplicação com exceção do proxy de aplicação genérico, que funcionam como o redirecionador de portas no NAT deixando de atuar na camada de aplicação. Os proxy de aplicação genérico torna os servidores internos suscetíveis a *exploit* e *buffer overflow*(estouro de memória) e não tem o mesmo grau de controle sobre a aplicação.

Como no *proxy cache* os proxys de aplicação tem um grau enorme de controle sobre as aplicações, podendo: criar logs detalhados, atenticação de usuários, verificações de vírus, controle sobre os comandos executados pelo protocolo, torna o servidor interno quase "inacessível" diretamente, diminui muito a possibilidade de *exploits* e *overflow*, tornando a rede interna oculta.

Em função do auto controle sobre a aplicação o proxy (ALG) é mais lento e mais difícil de configurar. A utilização de um serviço pelos clientes fica muito dependente da existência de um "servidor" ALG, pois sem este "servidor" ALG não podemos habilitar o serviço exceto quando utilizamos o proxy de aplicação genérico.

Podemos exemplificar, gosseiramente, o funcionamento das requisições como se fossem parecidas com o proxy cache.

Normalmente, existe uma dificuldade de localizar um proxy de aplicação Open Source, porque é mais difícil de escrevê–lo. O trabalho de pesquisa e testes é muito grande, visto que teremos um servidor para cada serviço. Podemos destacar alguns proxies de aplicação tradicionais no mundo Open Source, como o Tis Firewall e o Delegate. Em contra partida quase todos os firewalls comerciais possuem este recurso.

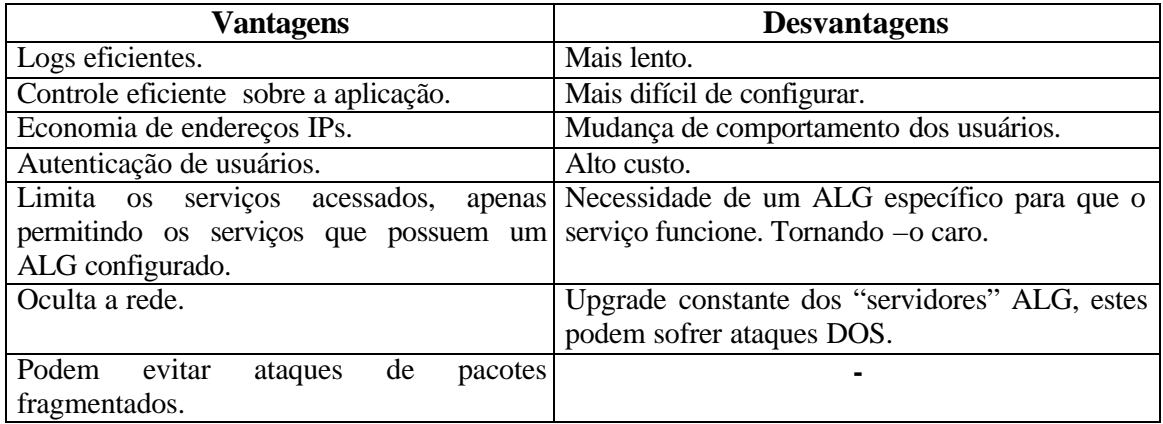

 *Tabela 3.3.1*

Podemos dividir os ALGs em:

- Gateway de aplicação específicos: São escritos para um serviço e o seu funcionamento é limitado a este serviço. Proporciona um controle maior sobre as aplicações, tornando a sua configuração e administração mais difícil.
- Gateway de aplicação genéricos: São escritos para qualquer aplicação, funciona como um redirecionador de porta. Não possui um controle tão fino sobre a aplicação, e também é sucetível a DOS.

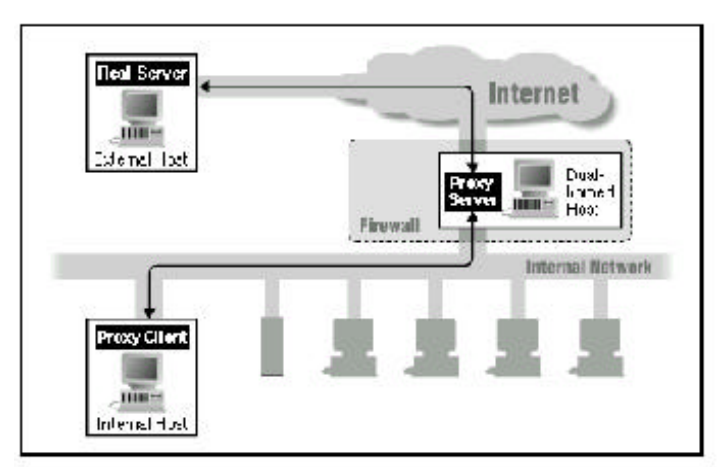

Utilização de servidor proxy em um dual-homed host  *figura 3.3.1*

# **3.4 - Proxy (Circuito):**

Este proxy cria um circuito virtual fim à fim entre o cliente e o destino final. Há necessidade do cliente tomar conhecimento do servidor proxy de circuito (SOCKS), muitas vezes implica em modificar o cliente da rede. Este proxy é totalmente transparente, atualmente os softwares Open Source mais conhecidos são o socks da *http://www.socks.nec.com* e o Dante da *http://www.inet.no/dnte*.

As grandes desvantagens do proxy de circuito é a falta de recursos para geração de logs, autenticação de usuários e controle fino sobre a aplicação.

#### **3.5 - Proxy Cache:**

O proxy cache é um serviço que funciona na camada de aplicação do TCP/IP, ele permite controlar os acessos dos clientes com mais detalhes do que um simples firewall.

Outro detalhe importante do proxy cache é a geração de logs detalhados, autenticações dos clientes e caches de acesso. Tornando possível a navegação off-line do cliente, como pode ser visto no software de proxy Wwwoffle (http://www.gedanken.demon.co.uk/wwwoffle/).

O cache quando bem dimensionado pode aumentar muito a velocidade de acesso dos clientes. A grande vantagem do proxy cache é que a maioria dos clientes possuem suporte a essa ferramenta. Abaixo (figura 3.5.1) há um exemplo simples da configuração do netscape communicator (em Edit/preferences/advanced/proxies/Manual proxy configuration/), neste exemplo o servidor proxy cache é o 10.10.10.2 e a porta é a 3128/tcp .

#### *figura 3.5.1*

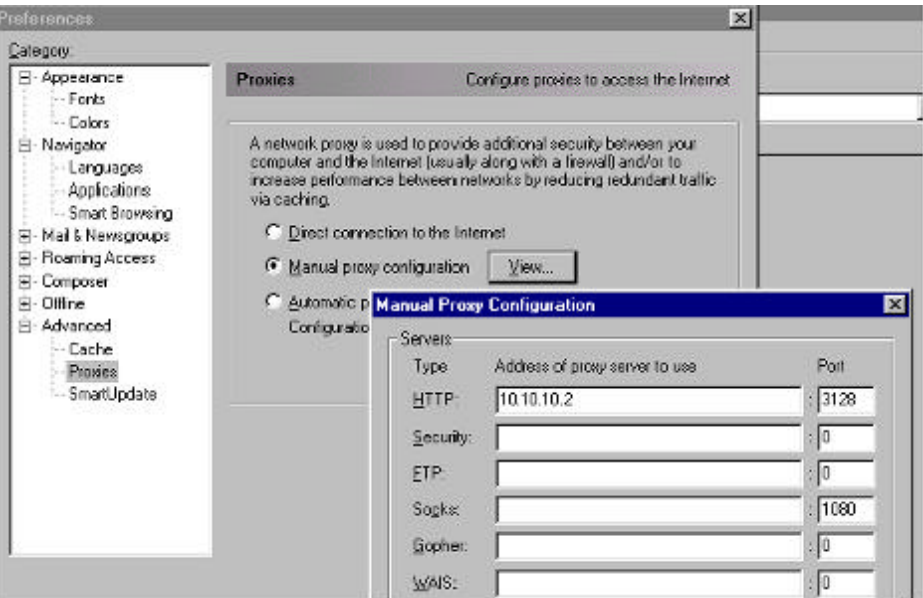

O acesso ao proxy cache pode ser visto na figura abaixo (figura 3.5.2). O cliente devidamente configurado envia uma requisição ao proxy cache e em seguida o proxy cache envia uma requisição ao servidor web na internet, quando a respota é recebida o proxy cache devolve a requisição ao cliente e arquiva em seu cache. O cliente não tem contato direto com o servidor web na internet e todas as páginas web sofrem uma triagem podendo negar acessos a urls específicas, palavras contidas nas páginas, sites específicos, verificação de vírus em arquivos baixados, autenticação de usuários, permissão de acessos somente em datas e horários específicos e outras verificações.

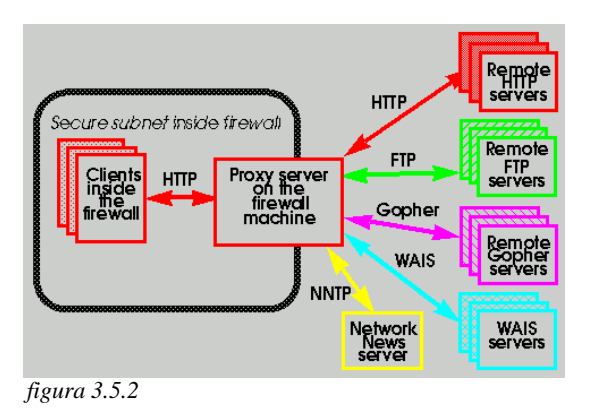

Podemos observar abaixo (fugura 3.5.3) como a requisição é realizada através de um proxy cache.

Se o usuário digitasse a URL:

http://teste.com.br/index.htm

O browser devidamente configurado converteria para a requisição:

GET http://teste.com.br/index.htm

O proxy converteria a requisição para o servidor web desta forma:

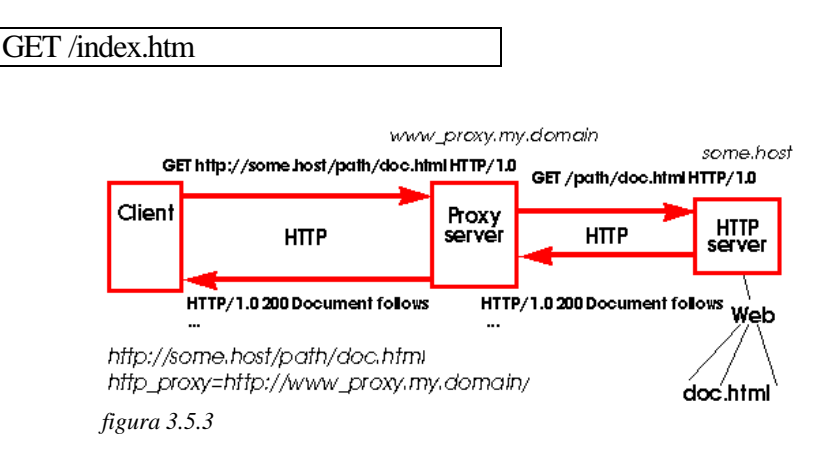

#### **3.6 - Arquiteturas Básicas de Firewall:**

Dual Homed:

 *figura 3.6.1* ( Roteamento de Ip forward e ip desativado)

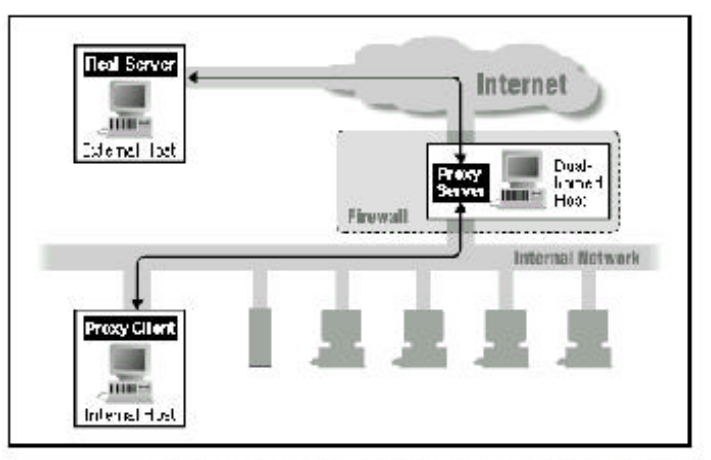

Utilização de servidor proxy em um dual-homed host

- Screened Host:

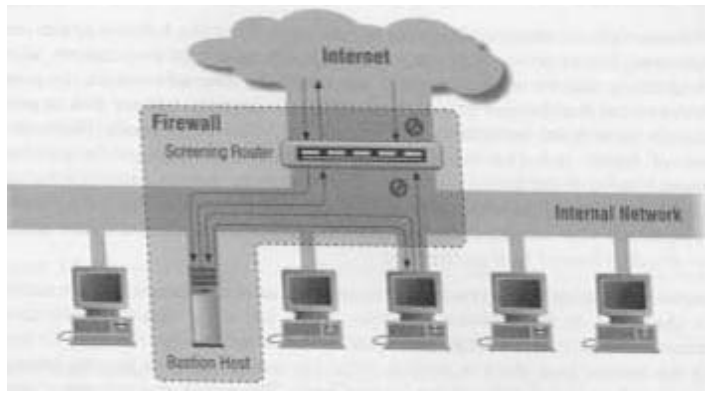

 *figura 3.6.2*

Sub-Rede Screened:

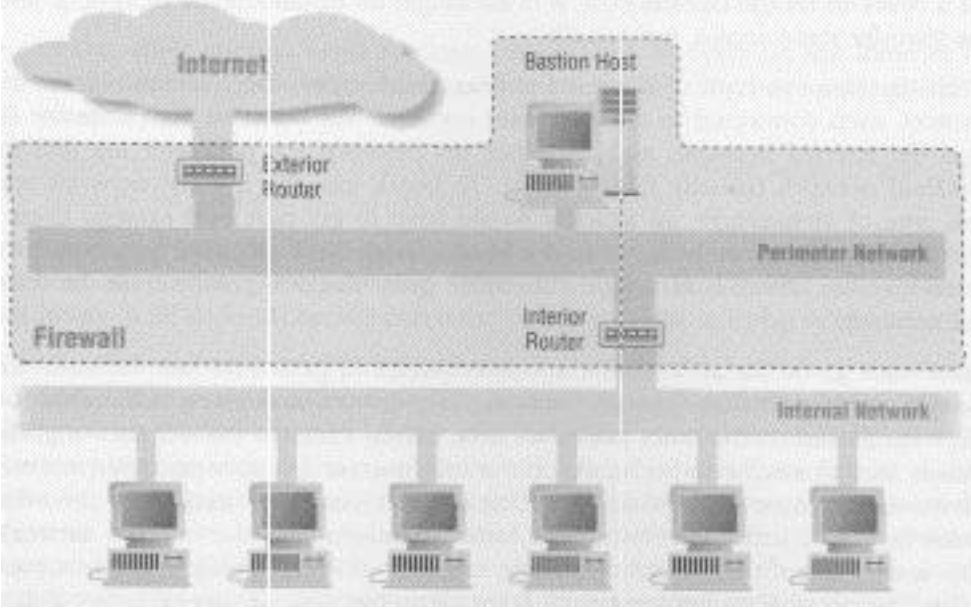

 *figura 3.6.3*

# ( so permite tráfego para a DMZ)

Sentido das conexões em um creened subnet:

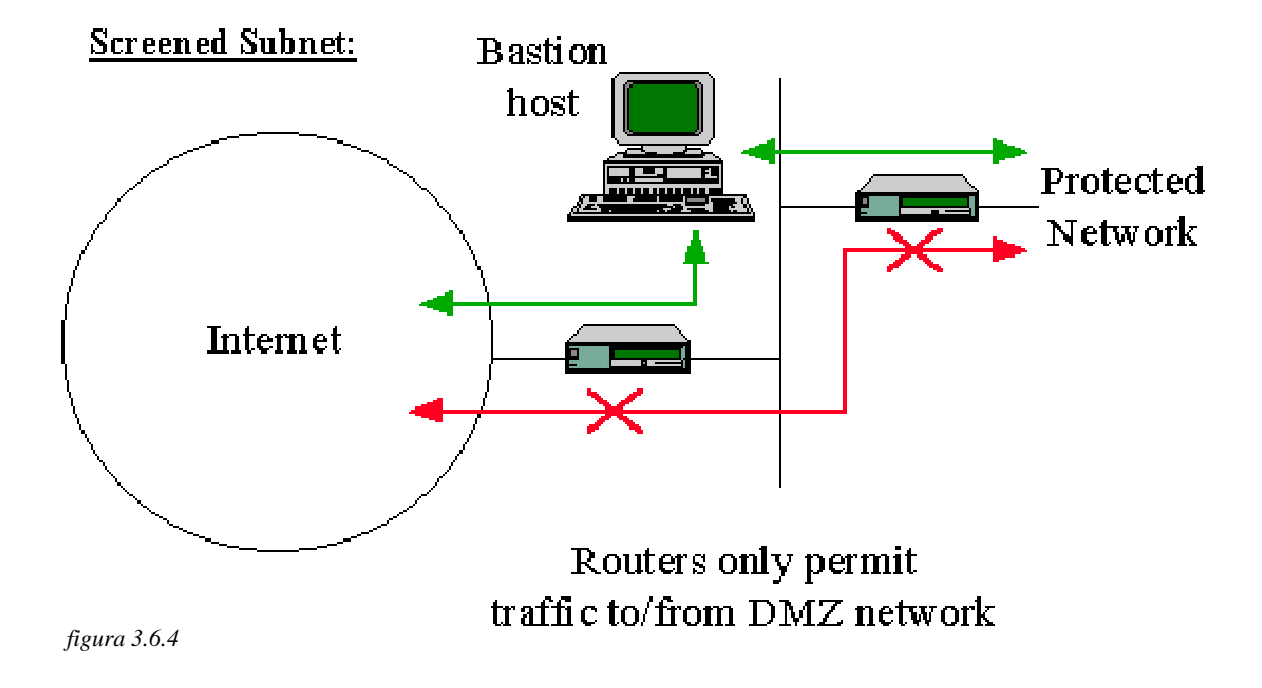

- DMZ:

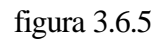

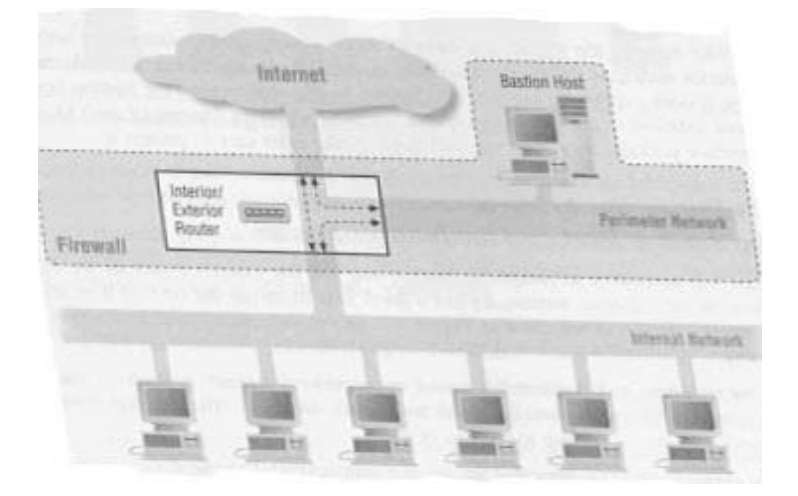

# **Na escolha de um firewall devemos observar a fórmula:**

Firewall =  $[(\text{ sua necessidade}) + (\text{ seu risco})] / (\text{ seu custo})$ 

#### **3.7 - Entendendo o filtro de pacote com diagramas de blocos:**

Este item irá mostrar como o filtro de pacotes funciona através de um modelo de diagrama de blocos. Esta modelo foi baseado no modelo do manual do BSD/OS. Iremos adaptá–lo para entender os diversos softwares de filtro de pacotes existentes.

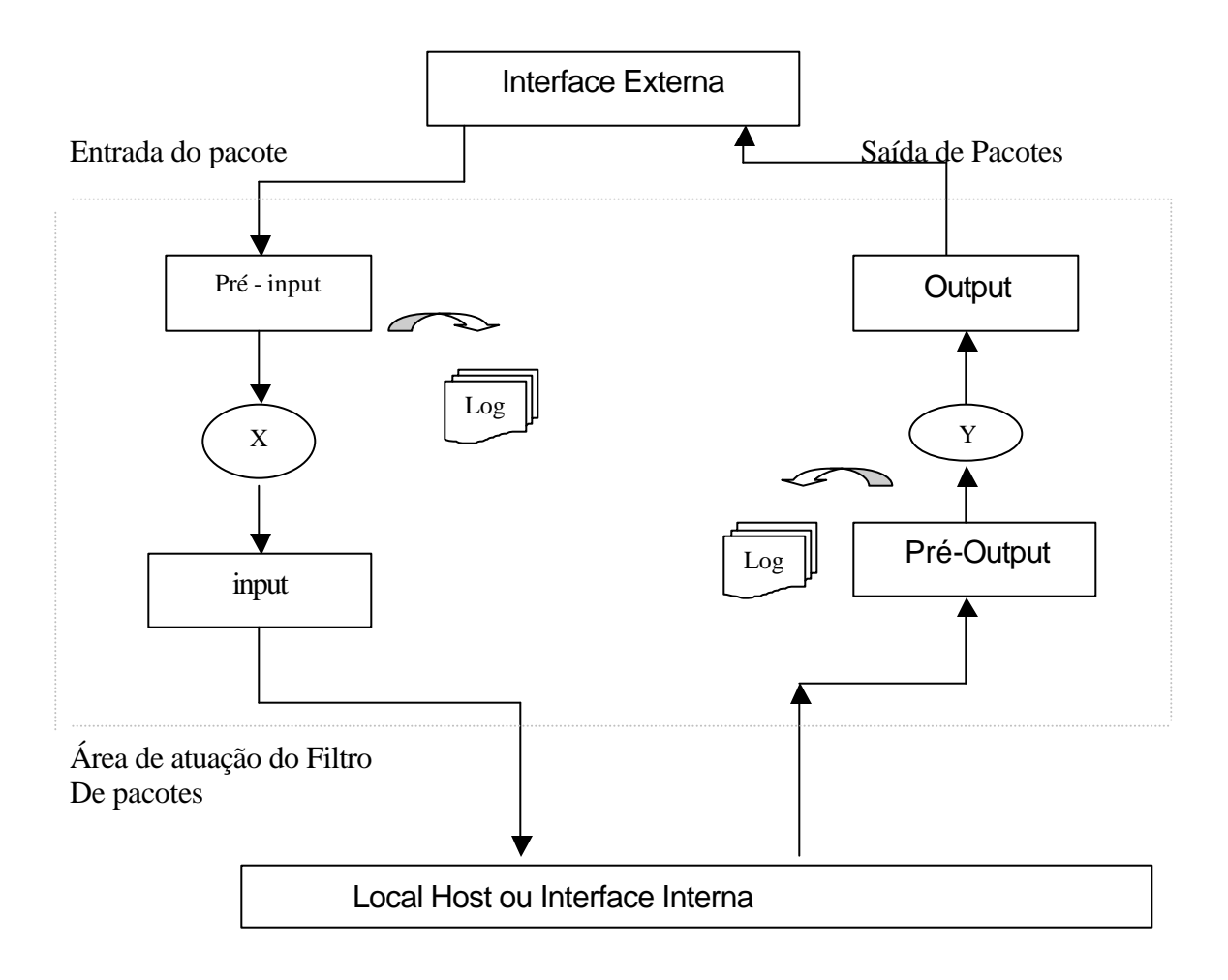

Nos pontos "Pré-Input" e "Pré-Output" são executados as regras do filtro de pacote, as regras são executadas uma a uma da primeira a última. As regras são aplicadas até encontrar uma ocorrência que satisfaça a conexão, então este pacote pode ser enviado para o host (ou interface interna/externa) ou descartado. Nestes pontos são efetuados logs para um Log Hosts na rede ou conectado no console (Log Host Burro).

Nos pontos de "Pré-Input" e "Pré-Output" são usados nas configurações de proxy transparentes ou na ativação do NAT (Network Translate Adrress).

#### **3.8 - Diagrama de blocos das linhas de comandos dos filtros de pacotes**

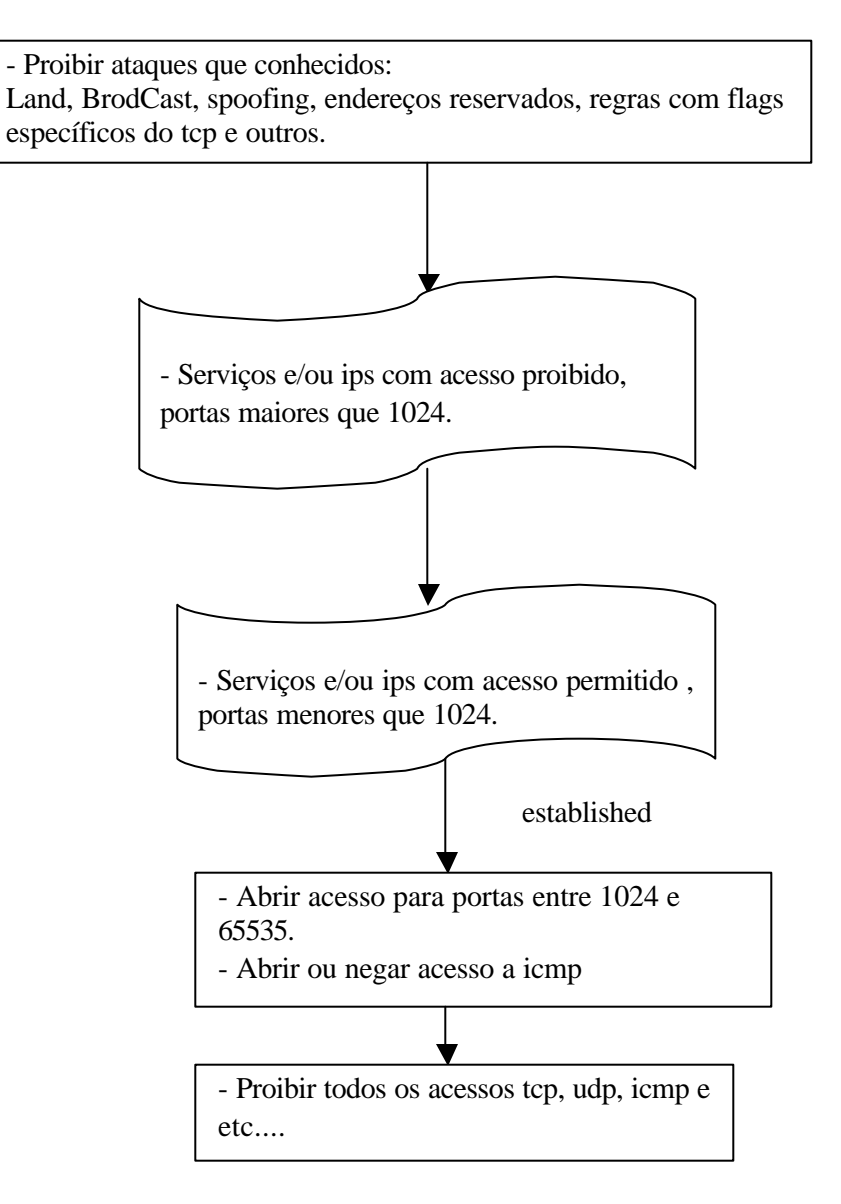

Neste exemplo os blocos de comandos representados por retângulos geralmente não são alterados, em contrapartida os outros blocos de comandos costumam sofre alterações constantes.

O segundo e terceiro bloco podem Ter suas ordens invertidas.

#### **4 - Instalação do IPFilter**

#### 4.1 - Visão Geral:

O ipfilter é um filtro de pacotes bastante flexível e possui portabilidade para diversas plataformas. Alguns sistemas operacionais trazem esse software "nativo" . Esse é o caso do OpenBSD, FreeBSD e NetBSD.

O Projeto do ipfilter, como a maioria dos softwares open source, sobrevive graças a doações de material e ajuda de voluntários. Maiores detalhes sobre doações: darrenr@pobox.com.

O ipfilter possui dois softwares que merecem destaques: ipf (filtro de pacotes) e o ipnat (NAT).

Softwares que compõem o pacote do ipfilter:

- ipf Software responsável pelo filtro de pacotes;
- ipnat Software responsável pelo NAT;
- Ipstat Software responsável pela estatísticas dos pacotes inbound e outbound;
- Ipftest Testa as rules do arquivo ipf;
- Iptest Testa a configuração enviando pacotes IP;
- Ipmon Lê os dados e armazena em logs tendo como saida: a tela, o syslogd ou arquivo;
- Ipsend Gera arbitrários pacotes IP na maquina conectada;
- Ipresend Lê dados salvos em arquivos e os envia.

Softwares existentes no pacote ipfilter:

- ftp-gw Proxy transparente do Tis Firewall;
- Ipf-mrtg Lê o ipfilter para ser usado pelo MRTG;
- Isbgraph Program gráfico baseado no graphmaker;
- Logfilter Filtra os logs do ipfilter;
- Plog Filtra logs originados pelo ipfilter;
- Proxy.c Simples Proxy Transparente.

Outros softwares:

- UCD SNMP Suporta o ipfilter, podendo gerar estatíticas snmp Site relacionado: http://net-snmp.sourceforge.net/
- Squid Proxy cache que pode ser usado na rquitetura de proxy cache transparente;
- Tis Firewall Firewall a nível de aplicação que pode ser usado na arquitetura Sub-Rede Screened como um Bastion Host.
- Flc: Facilita a escrita das rules. Também podemos exportar e importar rules de outros filtros de pacotes como ipfilter, access-list, ipfawdm e ipfw. Site relacionado: http://coombs.anu.edu.au/~avalon/flc.html.

#### **4.2 – Instalação do Pacote ipfilter em Solaris 2.6:**

\$ gunzip ip-fil3.4.10.tar.gz \$ tar –xvf ip-fil3.4.10.tar \$ cd ip\_fil3.4.10 \$ make solaris \$ make package

Será necessário reiniciar o sistema, com isso os módulos serão carregados.

No momento da incialização obteremos a seguinte saida na tela, indicando que os módulos foram carregados:

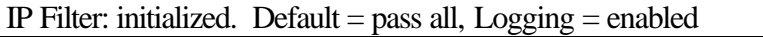

Os programas, manuais e exemplos estrão em /opt/ipf. Os arquivos de configuração estarão em /etc/opt/ipf/.

Para inicializar automaticamente o ipfilter basta criar um script rc no sistema. Ex: /etc/rc.3/S93ipfilter

#### **4.3 – Instalação do Pacote ipfilter em Linux:**

Requesitos: Linux 2.0.31 ou maior e o kernel em /usr/src/linux

\$ gunzip ip-fil3.4.10.tar.gz \$ tar –xvf ip-fil3.4.10.tar \$ cd ip\_fil3.4.10 \$ make linux \$ make install-linux \$ Linux/minstall (configura os devices do ipfilter) \$ Linux/kinstall (aplica o patch no kernel)

Vá até /usr/src/linux e configure seu kernel, marque as opções referentes ao pacote do ipfilter. Salve a nova configuração e compile o novo kernel. Em seguida, instale o novo kernel e reinicialize o sistema para carregar o novo kernel.

Após reiniciar o sistema com o novo kernel poderemos ler o modulo do ipfilter com:

\$ insmod if\_ipl

Obteremos a seguinte saida na tela:

IP Filter: initialized. Default  $=$  pass all, Logging  $=$  enabled

O processo de compilação do kernel pode ser estudado no Kernel How-to, em:

http://www.linux.org/docs/ldp/howto/Kernel-HOWTO/ http://tldp.org/HOWTO/Kernel-HOWTO.html http://www.ibiblio.org/pub/Linux/docs/HOWTO/Kernel-HOWTO http://www.tldp.org/ http://www.linux.com/

#### **4.4 - Ativação do Pacote ipfilter em FreeBSD 4.7**

O Freebsd 4.0 ou superior possui inerente ao sistema o ipfilter, muitas vezes é necessário apenas ativá-lo no kernel.

Inicialmente precisamos saber se o ipfilter está ativado no seu kernel, para isso verifique se as linhas abaixo estão em seu kernel no diretório /usr/src/sys/i386/conf/:

 options IPFILTER options IPFILTER\_LOG

Caso estas linhas não estejam habilitadas edite–as e depois compile o novo kernel.Defineremos neste exemplo, que o arquivo com os parâmetros do kernel é o GENERIC.

Editando as linhas:

 cd /usr/src/sys/i386/conf vi GENERIC (agora edite as duas linhas "options IPFILTER" e options "IPFILTER\_FILTER" )

Agora compile o kernel:

 config GENERIC cd ../../compile/GENERIC make depend make make install fastboot

Obteremos a seguinte saída na tela ao reiniciar o servidor:

IP Filter: initialized. Default  $=$  pass all, Logging  $=$  enabled

#### **5 – IPFilter**

Como foi mencionado, o ipfilter é um pacote com grande portabilidade para os principais sistemas UNIX/LINUX, possui sintaxe de comando parecida com a maioria dos filtros e facilidde de implantação em firewalls ou Hosts.

 Apesar de não ser tão utilizado no mundo Linux, o ipfilter possui uma documentação (HOW-TO) mais completa que os outros como ipfw, ipfwdm e ipchain.

O ipfilter é iniciado partindo do princípio que no final do arquivo de configuração será permitido a passagem de quaisquer pacotes de todos para todos, isso deve ser sempre observado para não termos problemas desagradáveis. Para evitarmos isso, devemos compilar o ipfilter com a opção –DIPFILTER\_DEFAULT\_BLOCK.

> Sintaxe do ipf: /sbin/ipf -Fa -f /etc/ipf.rules -E

ÿ Parâmetros do ipf:

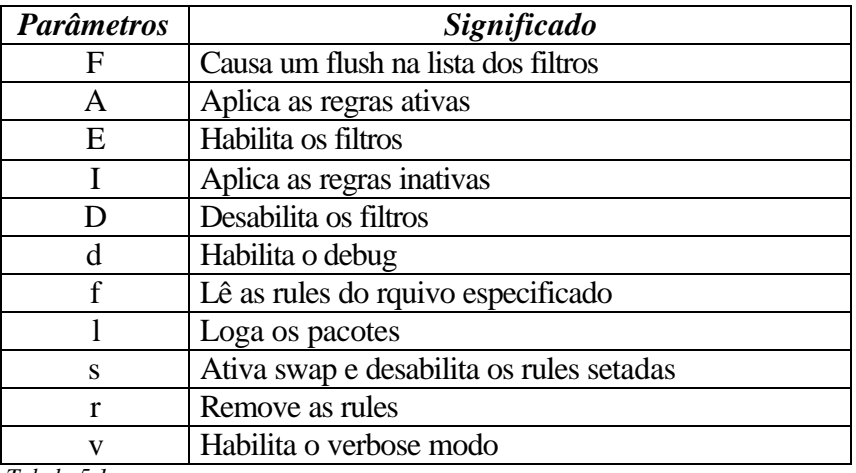

 *Tabela 5.1*

Parâmetros do ipmon:

Ex: /sbin/ipmon -Ds

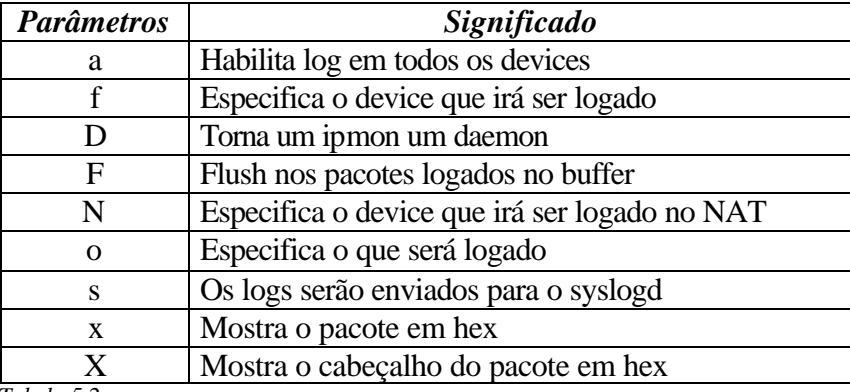

 *Tabela 5.2*

 $\triangleright$  Rules do ipf:

**Ação Sentido log Interface Proto Ip origem Mask origem Ip destino Mask destino porta parâmetro**

• Ação: Indica como o pacote será tratado, podendo ser: pass | block

• Sentido: Sentido do pacote, tendo como referencia o slot da placa de rede, podendo ser:

in (entrada de pacotes) out (saida de pacotes)

• Log: opções existentes para logs.

A simples existencia dessa declaração indica que a ocorrência deve ser logada. Também podemos usar declarações enviando -as para o syslogd (/dev/ipl), opções como:

level auth.info level auth.alert level auth.debug

- Interface: Interface de comunicação. O device pode ser verificado pelo comando: ifconfig –a
- Proto: Protocolo usado, opções: tcp | udp | icmp | ip
- Ip origem: Endereço ip de origem. Exemplo: 10.1.1.2

Também podemos usar a declaração any (todos).

- Máscara de origem: Máscara da rede de origem, exemplos:
- /8 (classe A) /16 (clsse B)  $/24$  (clsse C)
- /32 ( Host )

Podemos o esquema CIDR (RFCS 1518 e 1519), exemplos: Máscara em decimal: 255.255.255.128 Máscara em Binário: 11111111. 11111111. 11111111.10000000 Máscara usada: /25 Neste exemplo poderiamos ter a rede: 192.168.12.0/25

| bit            |                      |                | $15$ $23$ 31 |
|----------------|----------------------|----------------|--------------|
|                | Classe A 0 Netz-ID   | Host-ID        |              |
|                | Classe B 10 Netz ID  |                | Host-ID      |
|                | Classe C 110 Netz ID |                | Host-ID      |
| Classe D 1110  |                      | (Multicast)    |              |
| Classe E 11111 |                      | (experimental) |              |

Classes do enderecamento IP

 *Figura 5.1*

Para evitar dúvidas colocaremos uma tabela para cada classe de rede :

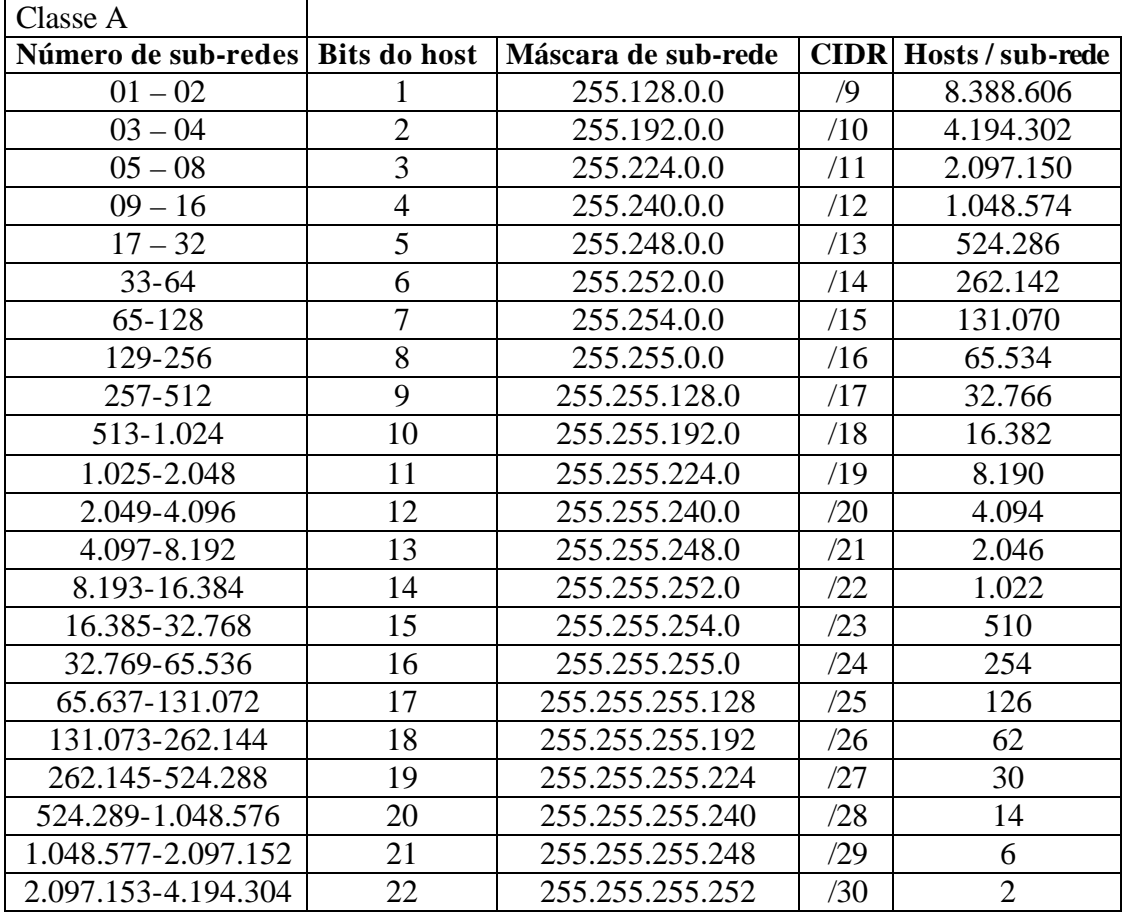

*Tabela 5.3*

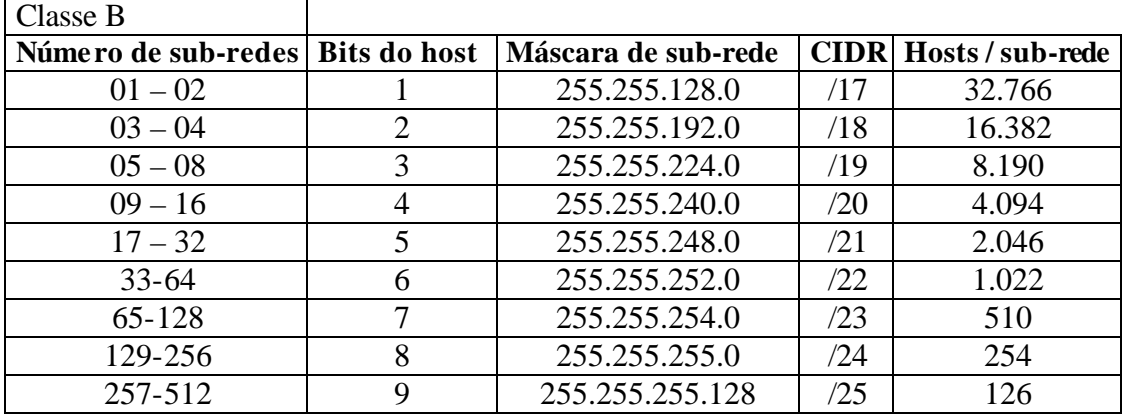

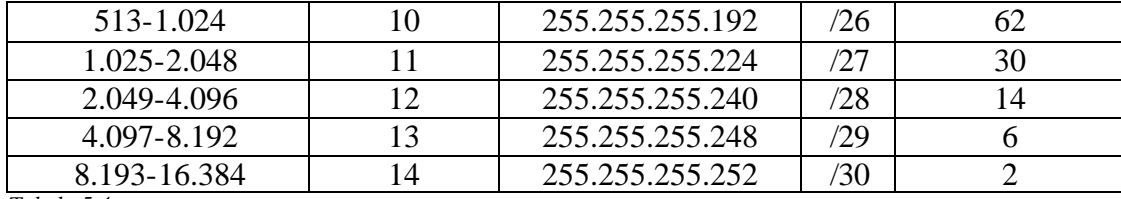

*Tabela 5.4*

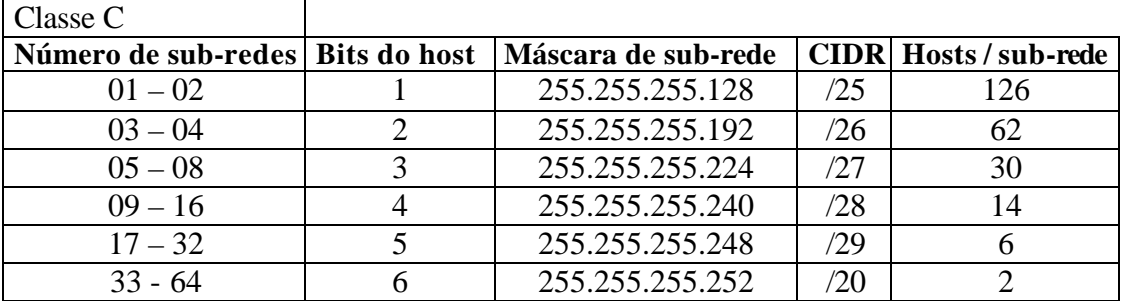

*Tabela 5.5*

Classes de Endereços IP:

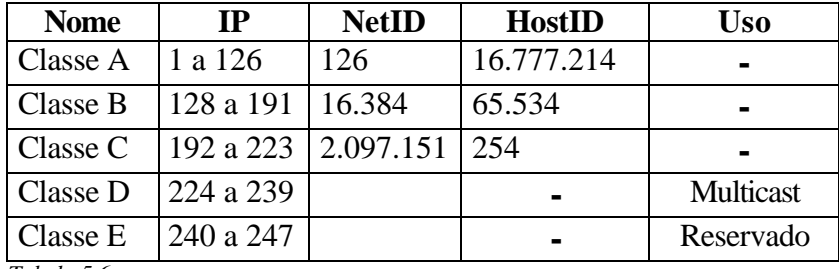

 *Tabela 5.6*

Endereços reservados pela RFC1918:

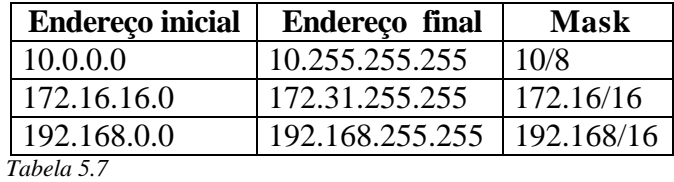

Endereço de Loop Back:

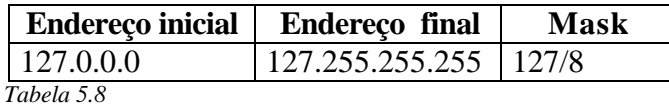

- Ip destino: Endereço ip de destino. Exemplo: 10.1.1.2
- Máscara de destino: Máscara da rede de destino, vide exemplos de "Máscara de origem".
- Portas: Portas de serviços usadas, Exemplos:

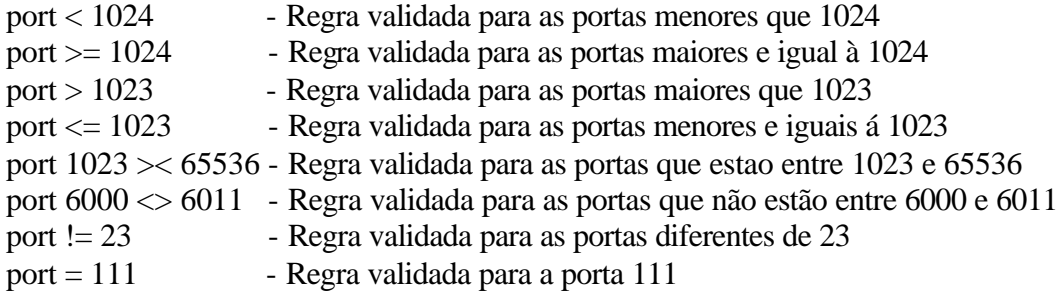

Devemos lembrar que as portas são agrupadas em três faixas:

Well Known Ports - 0 a 1023

 Está faixa é destinada a serviços já bem estabelecidos e de interesse geral. Normalmente, a ativação desses serviços exige privilégios de administrador do sistema.

- Registered Ports - 1024 a 49151

Esta faixa é usada para os programas de usuários (clientes) e outros serviços, que podem ser ativados sem privilégios de administrador. Salvo alguns casos como NFS, Xwindows e outros.

Dynamic and/or Private Ports - 49152 a 65535

 Basicamente quando um cliente conecta um serviço como o smtp, ele o faz abrindo uma conexão em uma porta maior que 1023 enquanto isso o servidor escuta a requisição na porta 25. Para a maioria dos serviços este modelo e' verdadeiro. Salvo casos como nfs, Xwindows, OpenWindows e etc.

• Parâmetros: Os parâmetros mais usados são:

Para o TCP:

**Flags Significado**

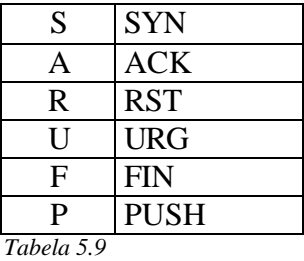

# Para o ICMP:

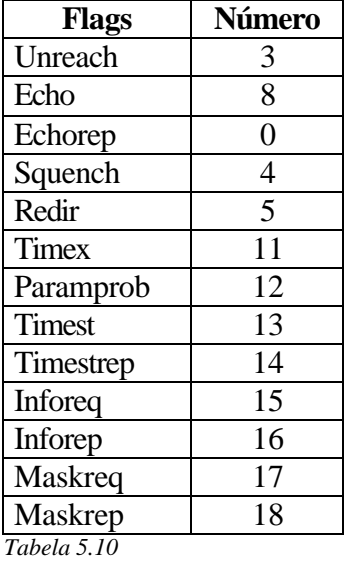

# Exemplos do ipf:

Este exemplo é para um servidor com uma placa de rede, e com os seguintes dados:

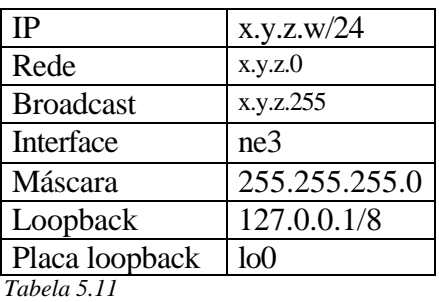

block in all with frag block in quick proto tcp all with short block in quick on ne3 all with opt lsrr block in quick on ne3 all with opt ssrr block in log quick on ne3 all with ipopts block in quick on ne3 all with opt ssrr,lsrr,rr block in quick on ne3 proto tcp from any to any flags FUP block in quick on ne3 proto tcp from any to any flags SF block in quick on ne3 proto tcp from any to any flags SR # inicio do ipf # bloqueia a entrada pela interface ne3 de pacotes originados do ip= 192.168.0.0/16 logando estes block in log quick on ne3 from 192.168.0.0/16 to any # bloqueia a entrada pela interface ne3 de pacotes originados do ip= 172.16.0.0/12 logando estes block in log quick on ne3 from 172.16.0.0/12 to any # bloqueia a entrada pela interface ne3 de pacotes originados do ip=  $10.0.0.0/8$  logando estes block in log quick on ne3 from 10.0.0.0/8 to any # bloqueia a entrada pela interface ne3 de pacotes originados do ip=  $127.0.01/8$  logando estes block in log quick on ne3 from 127.0.0.0/8 to any # bloqueia a entrada pela interface lo0 de pacotes originados com o mesmo ip da interface lo0 # usando proto tcp ou udp, logando estes block in log quick on lo0 proto tcp/udp from x.y.z.w/32 to x.y.z.w /32 # bloqueia a saida pela interface lo0 de pacotes originados com o mesmo ip da interface lo0 # usando proto tcp ou udp, logando estes block out log quick on lo0 proto tcp/udp from x.y.z.w /32 to x.y.z.w /32 # bloqueia a entrada pela interface ne3 de pacotes originados com o mesmo ip da interface ne3 # usando proto tcp ou udp, logando estes block in log quick on ne3 proto tcp/udp from x.y.z.w /32 to x.y.z.w /32 # bloqueia a saida pela interface ne3 de pacotes originados com o mesmo ip da interface ne3 # usando proto tcp ou udp, logando estes block out log quick on ne3 proto tcp/udp from x.y.z.w /32 to x.y.z.w /32 # bloqueia a entrada pela interface ne3 de pacotes originados com o ip 240.0.0.0/27 # usando proto tcp ou udp, logando estes block in log quick on ne3 proto tcp/udp from 240.0.0.0/24 to any # bloqueia a entrada pela interface ne3 de pacotes originados com o ip 224.0.0.0/28 # usando proto tcp ou udp, logando estes block in log quick on ne3 proto tcp/udp from 224.0.0.0/24 to any # bloqueia a entrada pela interface ne3 de pacotes originados com o ip da interface lo0 # com destino a ela mesma usando proto tcp ou udp, logando estes block in log quick on ne3 proto tcp/udp from 127.0.0.0/8 to 127.0.0.0/8 # bloqueia a saida pela interface ne3 de pacotes originados com o ip da interface lo0 # com destino a ela mesma usando proto tcp ou udp, logando estes block out log quick on ne3 proto tcp/udp from 127.0.0.0/8 to 127.0.0.0/8 # bloqueia a entrada pela interface ne3 de pacotes com destino a rede # , logando estes block in log quick on ne3 from any to x.y.z.0/32 # bloqueia a entrada pela interface ne3 de pacotes com destino ao broadcast da rede # , logando estes block in log quick on ne3 from any to x.y.z.255/32 # bloqueia spoof block in log quick on ne3 from x.y.z.w/32 to any # permite a comunicação udp na porta 53 de todos para todos, no sentido "in" pela ne3 pass in quick on ne3 proto udp from any port  $> 1023$  to any port = 53 keep state # permite a comunicação udp na porta 53 de todos para todos no sentido "out" pela ne3 pass out quick on ne3 proto udp from any port  $> 1023$  to any port = 53 # bloqueia a comunicação tcp na porta 53 de todos para todos no sentido "in" pela ne3

block in log quick on ne3 proto tcp from any to any port  $= 53$ # permite o ip x.y.z.31/32 acessar via ssh (porta 22) a maquina x.y.z.w /32 conexão "in" da ne3 pass in quick on ne3 proto tcp from x.y.z.31/32 port > 1023 to x.y.z.w /32 port = 22 flags S keep state pass in quick on ne3 proto udp from x.y.z.31/32 port > 1023 to x.y.z.w/32 port = 22 keep state # impede que alguem abtenha acesso ao serviço de ssh (porta 22) conexão no sentido "in" da ne3 # , logando as ocorrências block in log quick on ne3 proto tcp from any to x.y.z..34/32 port =  $22$ block in log quick on ne3 proto udp from any to x.y.z..34/32 port =  $22$ # bloqueia acesso no sentido "in" da ne3 na porta 69 proto tcp ou udp, logando block in log quick on ne3 proto tcp/udp from any to any port  $= 69$ # bloqueia acesso no sentido "out" da ne3 na porta 69 proto tcp ou udp, logando block out log quick on ne3 proto tcp/udp from any to any port =  $69$ # bloqueia acesso no sentido "in" da ne3 na porta 79 proto tcp ou udp, logando block in log quick on ne3 proto tcp/udp from any to any port  $= 79$ # bloqueia acesso no sentido "out" da ne3 na porta 79 proto tcp ou udp, logando block out log quick on ne3 proto tcp/udp from any to any port  $= 79$ # bloqueia acesso no sentido "in" da ne3 na porta 111 proto tcp ou udp, logando block in log quick on ne3 proto tcp/udp from any to any port  $= 111$ # bloqueia acesso no sentido "out" da ne3 na porta 111 proto tcp ou udp, logando block out log quick on ne3 proto tcp/udp from any to any port  $= 111$ # bloqueia acesso no sentido "in" da ne3 na porta 113 proto tcp ou udp, logando block in log quick on ne3 proto tcp/udp from any to any port  $= 113$ # bloqueia acesso no sentido "out" da ne3 na porta 113 proto tcp ou udp, logando block out log quick on ne3 proto tcp/udp from any to any port  $= 113$ # bloqueia acesso no sentido "in"da ne3 entre as porta 134 e 140 proto tcp ou udp # , logando block in log quick on ne3 proto tcp/udp from any to any port  $134 \times 140$ # bloqueia acesso no sentido "out"da ne3 entre as porta 134 e 140 proto tcp ou udp # , logando block out log quick on ne3 proto tcp/udp from any to any port  $134 \times 140$ # bloqueia acesso no sentido "in"da ne3 entre as porta 500 e 560 proto tcp ou udp # , logando block in log quick on ne3 proto tcp/udp from any to any port  $500 \times 560$ # bloqueia acesso no sentido "out"da ne3 entre as porta 500 e 560 proto tcp ou udp # , logando block out log quick on ne3 proto tcp/udp from any to any port  $500 \times 560$ # bloqueia acesso no sentido "in" da ne3 na porta 1524 proto tcp ou udp, logando block in log quick on ne3 proto tcp/udp from any to any port  $= 1524$ # bloqueia acesso no sentido "out" da ne3 na porta 1524 proto tcp ou udp, logando block out log quick on ne3 proto tcp/udp from any to any port  $= 1524$ # bloqueia acesso no sentido "in" da ne3 entre as porta 5800 e 6012 proto tcp ou udp # , logando block in log quick on ne3 proto tcp/udp from any to any port  $5800 \times 6012$ # bloqueia acesso no sentido "in" da ne3 entre as porta 5800 e 6012 proto tcp ou udp # , logando block out log quick on ne3 proto tcp/udp from any to any port  $5800 > 6012$ # bloqueia acesso no sentido "in" da ne3 entre as porta 1999 e 2005 proto tcp ou udp # , logando block in log quick on ne3 proto tcp/udp from any to any port  $1999 \times 2005$ # bloqueia acesso no sentido "out" da ne3 entre as porta 1999 e 2005 proto tcp ou udp # , logando block out log quick on ne3 proto tcp/udp from any to any port 1999 >< 2005 # bloqueia acesso no sentido "in" da ne3 na porta 2049 proto tcp ou udp, logando block in log quick on ne3 proto tcp/udp from any to any port = 2049 # bloqueia acesso no sentido "out" da ne3 na porta 2049 proto tcp ou udp, logando

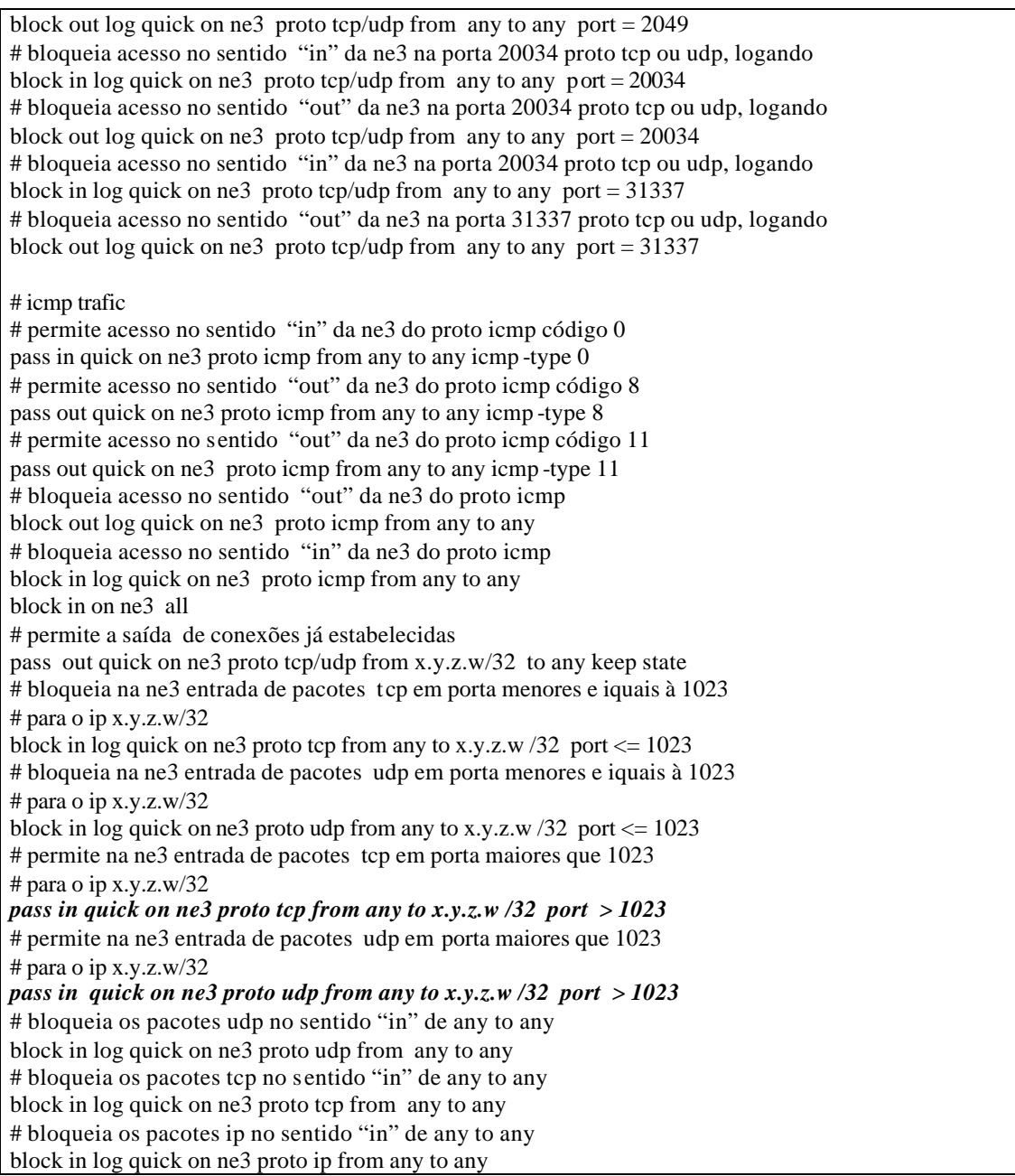

As duas regras em negrito no final da listagem que esta acima podem ser substituídas por:

```
pass out log quick on tun0 proto tcp/udp from x.y.z.w/32 port > 1023 to any
pass in log quick on tun0 proto tcp from any to x.y.z.w/32 flags A
pass in log quick on tun0 proto tcp from any port = 20 to x.y.z.w/32 port > 1023
```
Com estas regras podemos garantir que serviços ou backdoors (tcp) em portas maiores que 1024 não serão acessadas a menos que as liberemos no filtro de pacotes

previamente. Realizando esta subistituição devemos ficar atentos a possíveis problemas nas estações clientes da rede interna. Estas regras foram baseadas no estabelecimento da conexão do TCP:

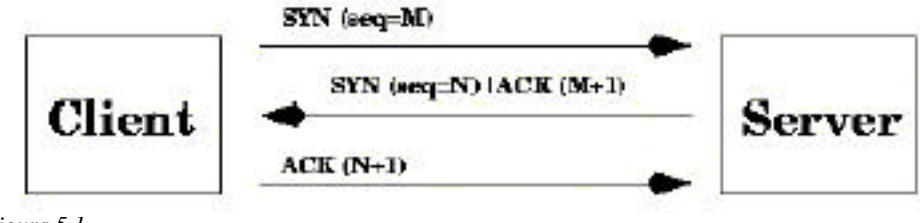

 *Figura 5.1*

Exemplos utilizando outros parâmetros:

Bloqueia a entrada de pacote com destino rede x.y.z.0/24 pr a porta 23 enviando um reset para o ip origem.

 $>$  Block return-rst in log from any to x.y.z.0/24 proto tcp port = 23

Bloqueia a tentativa de conexão na porta 23 proto udp via tun0, enviando um icmp com código unreachable para quem o originou.

 $>$  block return-icmp(port-unr) in log quick on tun0 proto udp from any to any port  $=$  23 ou

 $>$  block return-icmp-as-dest(port-unr) in log on tun0 proto udp from any to any port = 23

Bloqueia conexões na porta 23 via tun0 logando–as via syslogd como log information. Para isso é necessário startar o ipmon com o flag –s.

 $>$  block in log level auth.info quick on tun0 from any to any port = 23

Bloqueia conexões na porta 23 via tun0 logando –as via syslogd como log alert. Para isso é necessário startar o ipmon com o flag –s.

 $>$  block in log level auth.alert quick on tun0 proto tcp from any to any port = 23

 $\triangleright$  Manuais disponíveis

man ipf man ipnat man ipfstat man ipmon man ipftest

> Documentação:

Home Page Oficial do IPF:

http://coombs.anu.edu.au/~avalon/ip-filter.html http://www.obfuscation.org/ipf/

# **6 – IPNat**

 $\triangleright$  Sintaxe do ipnat: /sbin/ipnat –CF –f /etc/ipnat.rules

ÿ Parâmetros do ipnat:

Ex:

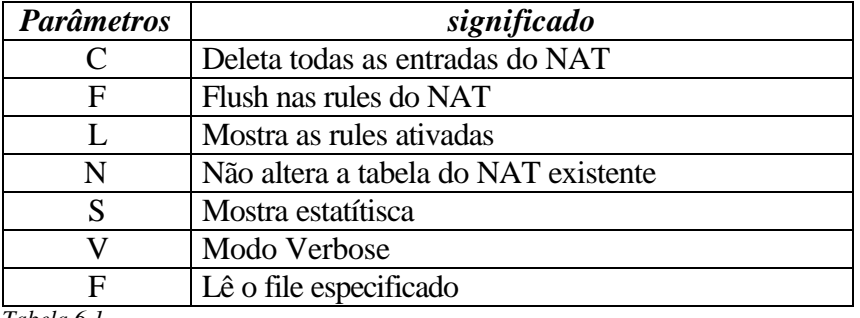

 *Tabela 6.1*

Para startar o ipnat basta acrescentar a linha de comando mostrada acima em um rc script.

Outra forma de startar é através de um programa copilado em C:

```
/* programa start ipnat: execnat.c */
#include <stdlib.h>
void main(void)
{ system ("
echo " map ppp0 w.x.y.z/24 -> ªb.c.d/32 " | /sbin/ipnat –f –
"); }
/* fim do programa start ipnat */
Agora basta copilar o programa:
```

```
$ cc –o execnat execnat.c
$ chmod 755 execnat
$ ./execnat
$
```
 $\triangleright$  Rules do IPNAT:

Exemplo 1:

*# Habilita o acesso de ftp dos clientes internos em diração o server # externo, solucionando # o problema do reenvio do server pra o cliente map tun0 10.0.0.0/8 -> 0/32 proxy port 21 ftp/tcp # mapeia todo rede interna 10.0.0.0/8 para a interface tun0 map tun0 10.0.0.0/8 -> tun0/32*

Exemplo2:

*# Mapeia todo rede interna 10.0.0.0/8 para a interface # com endereço x.y.z.0/24 # reservando uma range de 10000 até 60000 . map tun0 10.0.0.0/8 -> x.y.z.0/24 portmap tcp/udp 10000:60000*

Exemplo 3:

*# Redireciona toda a conexão http para o proxy cache squid port 3128, # habilitando o proxy transparente rdr rl0 0.0.0.0/0 port 80 -> x.y.z.22 port 3128 # Informações de como configurar o squid proxy cache para # aceitar as conexões desviadas (forward) para a sua porta # 3128 devem ser lidas no FAQ em http://squid.nlanr.net/ #* 

Exemplo 4:

*# Redireciona a conexão na porta 23 de x.y.z.7/24 interface rl1 para a # porta 2323 do servidor interno 10.10.10.1 rdr rl1 x.y.z.7/24 port 23 -> 10.10.10.1 port 2323*

#### > Documentação:

http://www.openbsd.com/faq/faq6.html#6.2 http://www.openbsd.org/cgi-bin/man.cgi?query=ipnat&sektion=8 http://www.geektools.com/rfc/rfc1631.txt

# **7 - Variáveis de Kernel**

ÿ openbsd:

(Habilita o ipforward) net.inet.ip.forwarding=1

(Habilita o nível de segurança do kernel) kern.securelevel = 1

(Habilita mask reply)  $net.inet.icmp.maskrepl = 0$ 

(Não permite suid em arquivos core) kern.nosuidcoredump = 1

(Habilita o ip source route) net.inet.ip.sourceroute  $= 0$ 

(Desabilita crtl+alt+del no console do server)  $ddb$ .console = 0

(Habilita Broadcast) net.inet.ip.directed-broadcast = 0

(Habilita ipv4) net.inet.ip4.allow  $= 0$ 

 $\triangleright$  freebsd:

```
(Habilita o ipforward )
net.inet.ip.forwarding=1
```
(Habilita o ip source route ) net.inet.ip.sourceroute=0

(Habilita o nível de segurança do kernel como 2)

#### kern.securelevel=2

(Habilita o firewall ipfw) net.inet.ip.fw.enable  $= 1$ 

(Limita o número de mensagem no processo verbose firewall) net.inet.ip.fw.verbose\_limit=0

( Habilita Broadcast ) net.ip.accept\_sourceroute=0

(Loga as conexões TCP ) net.inet.tcp.log\_in\_vain=1

(Loga as conexões UDP) net.inet.udp.log\_in\_vain=1

(Controla as mensagens debug do ipfw) net.inet.ip.fw.debug=1

(Habilita debug mensagens do ipfw) net.inet.ip.fw.verbose  $= 1$ 

 $\triangleright$  solaris:

(Habilita o ipforward) ndd –set /dev/ip ip\_forwarding 1

(Habilita Broadcast) ndd –set /dev/ip ip\_forward\_directed\_broadcasts 0

(Habilita o ip source route) ndd –set /dev/ip ip\_forward\_src\_routed 0

(Habilita Broadcast) ndd –set /dev/ip ip\_respond\_to\_echo\_broadcast 0

 $\triangleright$  Linux

(ignora icmp enviado para o broadcast) \$ echo "1" > /proc/sys/net/ipv4/icmp\_echo\_ignore\_broadcasts

(ignora icmp(echo) enviado) \$ echo "1" > /proc/sys/net/ipv4/icmp\_echo\_ignore\_all (anula ctrl+alt+del) \$ echo "1" > /proc/sys/kernel/ctrl-alt-del

(evita syn ataque DOS) \$ echo 1 > /proc/sys/net/ipv4/tcp\_syncookies

#### **8 - Filtros de pacotes alternativos (ipfw do FreeBSD)**

Neste tópico tentaremos mostrar as rules do ipfw, um filtro de pacote alternativo encontrdo no Freebsd 2.x.x.

Este exemplo é para um servidor com uma placa de rede, e com os seguintes dados:

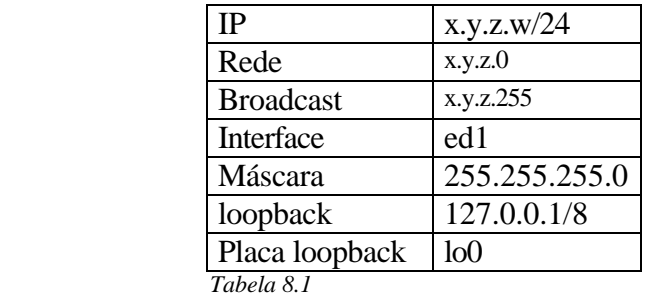

 $\triangleright$  Copilar o kernel com as opções:

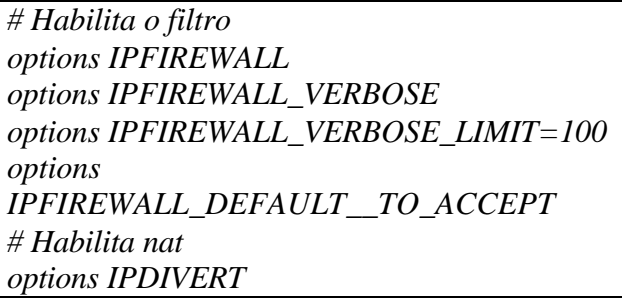

Outros parâmetros importantes do kernel:

- Retirando estas opções podemos evitar o método de descoberta do sistema operacional pelo finger print:

*# The following options add sysctl variables for controlling how certain # TCP packets are handled. # # TCP\_DROP\_SYNFIN adds support for ignoring TCP packets with SYN+FIN. This # prevents nmap et al. from identifying the TCP/IP stack, but breaks support # for RFC1644 extensions and is not recommended for web servers. # # TCP\_RESTRICT\_RST adds support for blocking the emission of TCP RST packets. # This is useful on systems which are exposed to SYN floods (IRCservers) # or any system which one does not want to be easily portscannable. # options TCP\_DROP\_SYNFIN #drop TCP packets with SYN+FIN options TCP\_RESTRICT\_RST #restrict emission of TCP RST # ICMP\_BANDLIM enables icmp error response bandwidth limiting. You # typically want this option as it will help protect the machine from # D.O.S. packet attacks. # options ICMP\_BANDLIM options IPSTEALTH*

Retirar a opção abaixo para evitar que as interfaces de rede fiquem em modo promisco:

*Options bpfilter 4*

Ativar as opções:

*# ativa a contabilidade do sistema Options sysacct # implementa suporte a nível de segurança C2 Options sysaudit*

Outras opções:

*# Habilita a quota*

*Options quota # inibe crt+alt+del options BOKEN\_KEYBOARD\_RESET # HABILITA muli processamento options smp # Habilita editor userconfig options USERCONFIG # aplica a opção -c no boot options USERCONFIG\_BOOT # Habilita o visual userconfig options VISUAL\_USERCONFIG # Habilita ccd (disco virtual) options ccd # Loga erros do kernel. Mandatório options pseudo-device log*

 $\triangleright$  Config do Freebsd:

```
/etc/rc.conf
firewall_enable="YES"
firewall_type="YES"
firewall_quiet="YES"
defaultrouter="x.y.z.1"
gateway_enable="YES"
natd_enable="YES"
natd_interface="ed1"
/etc/rc.local
/usr/sbin/ntpdate 133.100.11.8
/etc/services
natd 6668/divert
```
 $\triangleright$  Rules (/etc/rc.firewall):

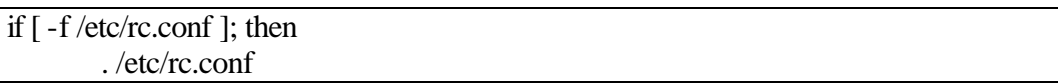

```
fi
if [x$1" != "x" ]; then
       firewall type=$1
fi
if \lceil "x$firewall_quiet" = "xYES" ]; then
       fwcmd="/sbin/ipfw -q"
else
       fwcmd="/sbin/ipfw -q"
fi
$fwcmd -f flush
$fwcmd add 100 pass all from any to any via lo0
$fwcmd add 200 deny all from any to 127.0.0.0/8
net="x.y.z.0"mask="255.255.255.0"
ip="x.y.z.w"
hostname="x.y.z.w"
backserver="x.y.z.2"
nic="ed1"
$fwcmd add deny log tcp from 10.0.0.0:255.0.0.0 to any
# bloqueia pacotes origindos com ip 10/8 (tcp) , logando
$fwcmd add deny log tcp from 172.16.0.0:255.240.0.0 to any
# bloqueia pacotes origindos com ip 172.16/16 (tcp) , logando
$fwcmd add deny log tcp from 192.168.0.0:255.255.0.0 to any
# bloqueia pacotes origindos com ip 192.168.168/16 (tcp) , logando
$fwcmd add deny log udp from 10.0.0.0:255.0.0.0 to any
# bloqueia pacotes origindos com ip 10/8 (udp) , logando
$fwcmd add deny log udp from 172.16.0.0:255.240.0.0 to any
# bloqueia pacotes origindos com ip 172.16/16 (udp) , logando
$fwcmd add deny log udp from 192.168.0.0:255.255.0.0 to any
# bloqueia pacotes origindos com ip 192.168/16 (udp) , logando
$fwcmd add deny log tcp from x.y.z.w:255.255.255.0 to x.y.z.w:255.255.255.0
# bloqueia ataque land (tcp) , logando
$fwcmd add deny log udp from x.y.z.w:255.255.255.0 to x.y.z.w:255.255.255.0
# bloqueia ataque land (udp) , logando
$fwcmd add deny log tcp from x.y.z.0:255.255.255.0 to any
# bloqueia pacotes destinado ao endereco de rede (tcp) , logando
$fwcmd add deny log tcp from x.y.z.255:255.255.255.255 to any
# bloqueia pacotes destinado ao endereco broadcast (tcp) , logando
$fwcmd add deny log udp from x.y.z.0:255.255.255.0 to any
# bloqueia pacotes destinado ao endereco de rede (udp) , logando
$fwcmd add deny log udp from x.y.z.255:255.255.255.255 to any
# bloqueia pacotes destinado ao endereco broadcast (udp) , logando
$fwcmd add deny log tcp from 240.0.0.0:255.255.255.0 to any
# bloqueia pacotes origindos com ip 240/24 (tcp) , logando
$fwcmd add deny log tcp from 224.0.0.0:255.255.255.0 to any
# bloqueia pacotes origindos com ip 224/24 (tcp) , logando
```
\$fwcmd add deny log tcp from 127.0.0.0:255.0.0.0 to any # bloqueia pacotes destinado ao loopback (tcp) , logando \$fwcmd add deny log udp from 127.0.0.0:255.0.0.0 to any # bloqueia pacotes destinado ao loopback (udp) , logando \$fwcmd add deny log udp from 240.0.0.0:255.255.255.0 to any # bloqueia pacotes origindos com ip 240/24 (udp) , logando \$fwcmd add deny log udp from 224.0.0.0:255.255.255.0 to any # bloqueia pacotes origindos com ip 224/24 (udp) , logando \$fwcmd add deny log udp from 127.0.0.0:255.0.0.0 to any # bloqueia pacotes origindos no loopback (udp) , logando \$fwcmd add deny log tcp from any to any ipoptions ssrr,lsrr,rr \$fwcmd add deny log ip from not \${hostname} to any via \${nic} out # bloqueia pacotes originados na interface \${nic} que não seja o seu original , logando \$fwcmd add deny log tcp from any to \${hostname} tcpflags syn,fin # bloqueia pacotes origindos com flags syn e fin acionados (tcp) , logando \$fwcmd add deny log tcp from any to \${hostname} tcpflags syn,rst # bloqueia pacotes origindos com flgs rst e syn acionados (tcp) , logando \$fwcmd add deny log ip from \${ip} to any via \${nic} in # bloqueia tentativa de spoof , logando \$fwcmd add pass udp from any 53 to  $\frac{1}{2}$ [ip] \$fwcmd add pass udp from \${ip} to any 53 # permite acesso so serviço de dns \$fwcmd add pass udp from any to any 123 # permite acesso ao serviço ntp port 123/udp \$fwcmd add pass tcp from x.y.z.0:255.255.255.0 to  $\{ip\}$  22 setup \$fwcmd add pass udp from x.y.z.0:255.255.255.0 to  $\{\text{ip}\}$  22 setup # permite acessos da rede interna ao serviço de ssh port 22/tcp \$fwcmd add pass tcp from \${backserver}to \${ip} 111,1023,1110,2049 setup # permite acesso do server de backup a \${ip} nas portas 111,1023,1110,2049 (tcp) \$fwcmd add pass tcp from  $\{ip\}$  111,1023,1110,2049 to  $\{\}$ backserver} setup # permite acesso do server de backup a \${ip} nas portas 111,1023,1110,2049 (udp) \$fwcmd add pass udp from \${backserver} to \${ip} \$fwcmd add pass udp from \${ip} to \${backserver} # permite acesso ao server de backup (udp) \$fwcmd add deny log tcp from any to \${ip} 2049 # bloqueia acesso ao serviço nfs (tcp) , logando \$fwcmd add deny log udp from any to \${ip} 2049 # bloqueia acesso ao serviço nfs (udp) , logando \$fwcmd add deny log tcp from any to \${ip} 6000-6010 # bloqueia acesso ao X11 (tcp) , logando \$fwcmd add deny log udp from any to \${ip} 6000-6010 # bloqueia acesso ao X11 (udp) , logando \$fwcmd add deny log tcp from any to \${ip} 1999-2002 # bloqueia acesso ao Openwindows (tcp) , logando \$fwcmd add deny log udp from any to \${ip} 1999-2002

# bloqueia acesso ao Openwindows (udp) , logando \$fwcmd add deny log tcp from any to \${ip} 137-139 # bloqueia acesso ao serviço netbeui (udp) , logando \$fwcmd add deny log udp from any to \${ip} 137-139 # bloqueia acesso ao serviço netbeui (udp) , logando \$fwcmd add deny log tcp from any to \${ip} 31337,20034,1524,111,514,520,540,7777 setup # bloqueia acesso as portas 31337,20034,1524,111,514,520,540,7777 (tcp) , logando \$fwcmd add deny log udp from any to \${ip} 31337,20034,1524,111,514,520,540,7777 # bloqueia acesso as portas 31337,20034,1524,111,514,520,540,7777 (udp) , logando \$fwcmd add deny log tcp from any to  $\{ip\}$  1-1023 # bloqueia acesso as portas entre 1 e 1023 (tcp) , logando \$fwcmd add deny log udp from any to  $\frac{1}{1-1023}$ # bloqueia acesso as portas entre 1 e 1023 (udp) , logando \$fwcmd add pass tcp from any to any established # permite trafego de conexões já estabelecidas \$fwcmd add pass tcp from any to  $\{\text{ip}\}$  1023-65535 # permite acesso as portas entre 1023 e 65535 (tcp) \$fwcmd add pass udp from any to \${ip} 1023-65535 # permite acesso as portas entre 1023 e 65535 (tcp) \$fwcmd add deny log tcp from any to any # bloqueia acesso proto tcp, logando \$fwcmd add deny log udp from any to any # bloqueia acesso proto udp, logando \$fwcmd add deny icmp from any to any # bloqueia acesso proto icmp, logando

 $\triangleright$  Rules NAT:

Script rc:

*/usr/sbin/natd -f /etc/natd.conf*

Rules do nat:

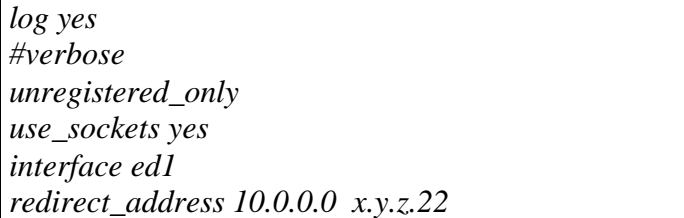

*# redirecionar a porta 22 para o server interno d rede 10/8 redirect\_port tcp 10.0.0.3:22 x.y.z.w:22 0:0 port 6668*

#### ÿ Documentação sobre o ipfw:

http://www.freebsd.org http://www.tomio.org/junior/index.htm http://www.free.bsd.com.br/ http://www.freebsddiary.org http://www.freebsddesktop.cjb.net http://homepage.esoterica.pt/~jardim/Index.html http://www.freebsddiary.com/freebsd/ipfilter.htm#Rules

#### **9 - Bibliografia:**

Sites:

- ÿ Absoluta "http://www.absoluta.org/seguranca/seguranca.htm"
- > Aker firewall "http://www.aker.com.br"
- $\triangleright$  Apache "http://www.apache.org"
- ÿ Apostila "http://apostilas.virtualave.net"
- > Atrition "http://www.attrition.org"
- ÿ BOS-BR "http://www.sekure.org"
- ÿ Brasirc "http://www.brasirc.net/seguranca/"
- ÿ BSD "http://www.bsd.org"
- ÿ CERT-RS "http://www.cert-rs.tche.br"
- ÿ CERT "http://www.cert.org/"
- ÿ CIAC "http://ciac.llnl.gov/ciac/"
- $\triangleright$  Conectiva "http://www.conectiva.com.br"
- ÿ CEFET-RJ "http://www.cefet-rj.br/Ensino/Engenharia/redeslocais/"
- ÿ CEFET-RJ "http://www.cefet-rj.br/Ensino/Engenharia/redeslocais/default.htm"
- ÿ CEFET-RJ "http://www.cefet-rj.br/Nucleo/Seminario/seminarios.htm"
- ÿ Defecon "http://www.defcon.org"
- ÿ FreeBSD "http://www.freebsd.org"
- $\triangleright$  Freshmeat "http://www.freshmeat.net"
- ÿ Forbidden.net-security "http://forbidden.net-security.org"
- $\triangleright$  ftp unicamp "ftp://ftp.unicamp.br"
- ÿ GNU Project "http://www.gnu.org"
- ÿ GTA UFRJ "http://www.gta.ufrj.br"
- ÿ Hacker "http://www.hacker.com.br"
- ÿ Hackers "http://www.hackers.com.br"
- ÿ HackerNews "http://www.hackernews.com.br"
- ÿ HackersNews "http://www.hackersnews.com.br"
- > IPF "http://coombs.anu.edu.au/~avalon/ip-filter.html"
- $\triangleright$  ISS "http://www.iss.net"
- ÿ LDP "http://ldp.conectiva.com.br"
- $\triangleright$  Linux.com "http://www.linux.com"
- ÿ Linux.org "http://www.linux.org"
- ÿ Linux Security "http://www.linuxsecurity.com.br"
- $\triangleright$  Linux Unicamp "http://www.linux.unicamp.br"
- ÿ Linux Usp "http://www.linux.usp.br"
- ÿ Modulo "http://www.modulo.com.br"
- ÿ NetBSD "http://www.netbsd.org"
- ÿ Net-Security "http://www.net-security.org"
- $\triangleright$  NIC "http://www.nic.br"
- ÿ Olinux "http://www.olinux.com.br"
- ÿ OpenBSD "http://www.openbsd.org"
- ÿ OpenSSL "http://www.openssl.org"
- ÿ OpenWap "http://www.openwap.org"
- > Packetstorm "http://packetstorm.securify.com/"
- ÿ Penta UFRGS "http://www.penta.ufrgs.br"
- ÿ RedHat "http://www.redhat.com"
- $\triangleright$  RNP "http://www.rnp.br"
- ÿ RootSheel "http://www.rootshell.com"
- ÿ Search Lycos "http://ftpsearch.lycos.com/"
- ÿ SecureNet "http://www.securenet.com.br"
- ÿ Security focus "http://www.securityfocus.com"
- ÿ security.linuxtoday "http://security.linuxtoday.com"
- > Security Portal "http://www.securityportal.com"
- ÿ Segurança NT "http://www.segurancant.com/"
- $\triangleright$  SQUID CACHE "http://squid.nlanr.net"
- ÿ SSL "http://www.ssl.org"
- ÿ Sunsite "ftp://sunsite.unc.edu/"
- $\triangleright$  Technotronic "http://www.technotronic.com"
- ÿ Unicamp "http://www.security.unicamp.br"
- $\triangleright$  Wap master "http://www.wapmaster.com.br"
- ÿ Wapresources "http://www.wap-resources.net"
- ÿ Wwsecurity "http://www.wwsecurity.net"

#### Livros:

- ÿ Computer Networks; Andrew S. Tanenbaum, Prentice Hall PTR, 1996;
- ÿ Segurança na Internet; Marcus Gonçalves; Axcel Books, 1997;
- ÿ Comércio & segurança na Web; Simson Garfinkel; Market Books Brasil, 1999;
- ÿ Segurança na Internet; Terry Bernstein; Editora Campus, 1997;
- ÿ Firewalls Complete; Marcus Gonçalves; MacGraw-Hill, 1998.

How-to, Faqs e manuais:

- $\triangleright$  Ip-filter http://coombs.anu.edu.au/~avalon/ip-filter.html;
- ÿ Implementações de soluções para segurança de redes; Leonardo G. de Mello;
- ÿ How-To Linux "Firewalling and Proxy Server HOWTO"; Mark Grennan;

http://okcforum.org/~markg/Firewall-HOWTO.html http://sunsite.unc.edu/mdw/linux.html

ÿ How-To Linux – "Linux Security HOWTO"; Kevin Fenzi;

ftp://sunsite.unc.edu/pub/Linux/docs/HOWTO

ÿ OpenBSD Manual – http://www.openbsd.org ;

ÿ Curso de segurança em redes linux; Renato Martini; Março de 2000;

http://www.cipsga.org.br

Listas de discussão:

 $\blacktriangleright$  BugTraq

E-mail: BUGTRAQ@SECURITYFOCUS.COM Site: www.securityfocus.com

# Revistas:

- ÿ PC Master; Ano3 número 7; Editora Europa, 1999;
- > Security Magazine "http://www.securitymagazine.com.br"
- ÿ Revista do Linux "http:// www.revistadolinux.com.br"

#### **10 - Glossário:**

# **802.3**

Padrão IEEE para ethernet.

# **ACK**

Abreviatura para acknowledgement, confirmação.

# **Active X**

Ambiente de Programação baseado em programação por objetos, arquitetura compatível com o Microsoft Windows, criado pela microsoft; objetivando criar mais agilidades e opções de novas aplicações mais pesadas.

#### **ALG**

gateway a nível de Aplicação.

#### **Allow**

Regra (ação) que permite uma ocorrência pré-determinada.

#### **ANSI (American National Standards Institute)**

Grupo que define padrões nos EUA.

#### **ARP (Address Resolutions Protocol)**

Vículo entre o endereço IP e o endereço de nível físico.

# **Apache**

Servidor de HTTP desenvolvido pela "The Apache Software Foundation". Atualmente é o servidor de web mas usado na internet. Suportado por plataformas Linux, Unix, OS/2, Windows e etc....

# **Applet**

Uma página da www pode fazer referência a um programa escrito em *Java*. Desta forma, o programa é trascrito junto com a página. Chama-se este programa de *"Applet"*.

# **Binário**

Sistema numérico que utiliza a base 2.

# **Bit**

A menor unidade dentro de uma posição de memória.

#### **Browsers**

São programas que possibilitam a visualizam de Home Pages.

# **BSD**

Linha (sabor) de unix desenvolvido na universidade de Berkley da California EUA. Possui basicamente quatro distribuições: BSDI, FreeBSD, NetBSD e OpenBSD.

# **BUG**

Expressão que caracteriza falha de programação em software ou em um sistema operacional.

# **C**

Linguagem de programação muito utilizada no meio científico, usada para escrever 99% do código do UNIX, Linux e outros sistemas operacionais. Pode ser usada em computadores de pequeno porte ou em super computadores.

#### **CGI (***Common Gaytway Interface)*

Programas que possibilitam real possibilidade de interagir com o usuário.

#### **Chave privada**

Chave mantida em sigilo no sistema de criptografia assimétrico.

#### **Chave publica**

Chave distribuida para o mundo.

#### **checksum**

Um valor calculado com a finalidade de testar a integridade dos dados.

#### **chroot**

Possibilita a alteração da raiz do sistema tendo como referencial um o software que foi startado pelo chroot.

# **Conectiva Linux**

Empresa brasileira que distribui uma versão do linux baseada no linux Red Hat.

# **Compilador**

Programa usado para traduzir uma informação em linguagem de máquina

### **Criptografia**

Arte de codificar e decodificar mensagens.

#### **Criptografia chave pública**

Técnica de criptografia onde uma chave deve ser mantida em sigilo e a outra distribuida.

#### **Criptografia assimétrica**

Algorítmo onde chaves diferentes são utilizadas no processo de criptografia de descriptografia.

#### **Criptografia simétrica**

Algorítmo onde a mesma chave é utilizada no processo de criptografia de descriptografia.

#### **Decimal**

Sistema numérico que utiliza a base 10.

#### **Deny**

Regra (ação) que impede uma ocorrência pré-determinada.

#### **DNS (Domain name system)**

Base de dados que converte endereço ips em nomes ou endereços ips em nomes. Porta 53/udp. Também pode fornecer outras informações como: localização do servidor de email, função dos servidores, sistema operacional dos servidores e outras informações.

#### **DOS ( denial of service )**

Negação de serviços.

**EAD**

Vide ensino a distância.

#### **Endereço IP**

Endereço com 32 bits (IPV4) , este caracteriza um host na rede. Também é dividido em redes classe A, B, C, D e E.

#### **Ensina a Distância**

Utilização de recursos da internet para prover ensino, abramgendo desde o ensino fundamental até a pós-graduação.

#### **Exploit**

Programa utilizado por intrusos com a finalidade de explorar vulnerabilidades nos diversos sistemas, afim de obter privilégios de super usuário.

#### **Filtro de pacotes**

Equipamento que encaminham ou descartam pacotes em função de regras pré-definidas.

#### **Filtro de pacotes Inteligente**

Filtro de pacotes aprimorado, onde alguns problemas do filtro de pacotes são sanados.

# **Firewall**

Equipamento usado para proteger uma rede, pode ser dividido basicamente em firewall de filtro de pacotes, NAT, proxy (gateway de aplicação) e gateway de circuito.

#### **Forward de portas**

Desvio transparente do pacote TCP/IP para um segundo host. Os parâmetros necessários são: porta de origem, host destino e porta destino.

# **FreeBSD**

Sistema operacional baseado nos BSD de Berkley, voltado para as plataforma I386.

#### **Freeware**

Software distribuído com licença gratuita, apenas resguardando os direitos autorais.

#### **FTP (File Transfer Protocol)**

Protocolo para transferência de arquivos, porta 21/tcp.

#### **Gateway**

Equipamento responsável pelo roteamento de pacotes entre duas ou mais redes.

#### **Gzip**

Compactador muito usado no unix.

#### **Gopher**

Serviço precursor do WWW.

#### **Gunzip**

Descompactador muito usado no unix.

#### **Handshake Sequence**

Sequência de comunicação do protocolo(s) que caracteriza(m) estabelecimento da conexão entre cliente e servidor.

#### **HOME PAGE**

Um local na web que representa a presença de uma organização.

#### **HOST**

Qualquer computador, equipamento, de usuário final que conecta à rede.

# **How-To**

Documento que descreve um procedimento para implementação de um serviço ou característica no Linux. Estes documentos podem também descrever uma teoria sobre o sistema operacional, uma teoria sobre rede de computadores ou relatos históricos.

# **HTTP (Hyper Text Transfer Protocol)**

Protocolo da World Wide Web.

#### **ICMP (Internet Control Message Protocol)**

Integrante do protocolo IP e lida com mensagens de controle e erro.

# **IDS**

Sistema de detcção de invasão.

#### **IEEE 802.3**

Vide 802.3 .

#### **Internet**

Conjunto de hosts, redes e roteadores que utiliza o protocolo TCP/IP unindo mais de 61 paises. Formando uma única rede.

#### **INTERNIC**

Organização que fornece informações sobre serviços e protocolos. Também é responsável pelo registro de IP e nomes na internet.

#### **Inetd**

Software que gerencia o processo inicializado por um servidor. Chamado de super servidor.

#### **IP (Internet Protocol)**

Protocolo usado para identificar os computadores com endereços ips de origem e destino.

#### **IPV4**

Versão atual do ip.

#### **IPV6**

Versão da nova versão do IP.

#### **ISP**

Internet Service Provider, Provedor de Serviço Internet.

# **JAVA**

Linguagem de script que independe da plataforma. Esta é uma poderosa linguagem orientada a objeto criada pela SUN.

#### **JAVA SCRIPT**

É uma adaptação da *Java*, de forma a ser interpretada pelo Browser, sem necessidade de ser compilada pelo autor.

# **Kernel**

O kernel é o núcleo essencial de um sistema operacional, o centro que provê os serviços básicos para todas as outras partes deste sistema operacional. Kernel é um termo usado com mais freqüência no Unix.

# **Linux**

Sistema operacional baseado no minix desenvolvido por Linus Trovald no início da década de 90. Hoje este sistema operacional possui diversas distribuições pelo mundo.

# **LOG**

Armazenamento de ocorrências para realização de auditorias.

# **Mapa Sensitivo**

São figurar onde são definidas zonas através de coordenadas de forma a selecionar áreas que ao serem acionadas funcionam como links.

# **Mask**

Máscara da rede.

# **NetBSD**

Sistema operacional baseado nos BSD de Berkley, voltado aspectos de segurança e multiplataforma.

# **NAT**

Network address Translation.

# **NEWS**

É composto por informações agrupadas por categorias.

#### **NFS (Network file system)**

Possibilita a compartilhamento de file system entre duas ou mais maquinas UNIX/Linux. Porta 2049/tcp e udp.

#### **OpenBSD**

Sistema operacional baseado nos BSD de Berkley, voltado para aspectos de segurança. Possui grande suporte a criptografia, VPN e firewall. Considerado um dos sitemas mais seguros entre os sitemas free e pagos em ambiente standard.

#### **Open Source**

Software distribuído normalmente com licença gratuita e com o código aberto, normalmente sobre alguma licença como a GPL resguardando os direitos autorais.

# **OS/2**

Sistema operacional desenvolvido pela IBM voltado para o mercado coorporativo e domético.

### **Pacote**

Um conjunto de informações, dados e cabeçlhos, que são usados na transmissão de dados.

# **Perl**

Linguagem interpletada voltada para o processamento de texto, muito utilizada em CGI's na WEB. Também facilita a depuração de logs do sistema.

# **Plugins**

São módulos que podem ser conectados (instalados) ao browser, de forma que este passe a reconhecer os mais diversos formatos de informação. Diversas empresas criaram *Plugins*, permitindo assim ao browser visualizar gráficos vetoriais, vídeos, som, planilhas, *VRML, Flash* e outros.

# **Proto**

Vide protocolo. Em um firewall este termo é usado para descrever a ocorrência de pacotes udp, tcp e icmp.

# **Protocolo**

Descrição formal das regras que possibilitam a troca de informações entre os dispositivos de rede.

# **Provedores de Backbone Internet**

São instituições que disponibilizam acesso a internet para redes locais.

# **Proxy**

Um servidor que atua como intermediário entre um cliente e outro servidor. Normalmente é utilizado em empresas para aumentar a performance de acesso a determinados serviços ou permitir que mais de uma máquina se conecte à Internet.

# **Raiz**

Em UNIX é a conta que detem o controle do sistema.

# **Red Hat**

Distribuição do Linux.

# **RFC**

Request for comments. Documento que descreve um protocolo internet. Podem ser informativas, históricas e de padronização.

# **rlogin**

Protocolo de acesso remoto.

# **Root**

Raiz do sistema. Conta que possui o controle sobre o sistema.

# **Rules**

Regras de acesso em um firewall ou proxy.

#### **Sendmail**

Implementação mais comum do SMTP.

### **SMTP (Simple Mail Transport Protocolo)**

Protocolo de transmissão de e-mails. Porta 25/tcp.

#### **SSL (Secure Socks Layer)**

Protocolo desenvolvido pela netscape que oferece serviço de segurança acima do protocolo tcp.

#### **Standalone**

Um servidor é startado, ou processo, sem auxílio de algum software "gerenciador" como o inetd.

#### **SSH (Secure Shell)**

Protocolo de acesso remoto que possui um canal encriptado. Possui as versões ssh1 e ssh2 estas versões de ssh utilizam algorítimo de encriptação RSA e DSA respectivamente. Porta 22/tcp.

# **SQUID**

Software proxy cache para acessos a WEB.

# **Tar**

Aglomerador de arquivos muito usado em UNIX/Linux.

#### **TCP (Transmission Control Protocol)**

Protocolo orientado a comunicação e atua na camada de transporte .

#### **TELNET**

Protocolo que possibilita a emulação de terminal entre duas maquinas. Porta 23/tcp.

#### **UDP (User Datagram Protocol)**

Protocolo não orientado a comunicação e atua na camada de transporte .

#### **VPN (Virtual Private Netwaork)**

Canal de comunicação encriptado gerado através de uma rede de ip pública não confiável.

#### **Wais**

Sistema de banco de dados de acesso remoto usado na internet.

#### **Windows**

Sistema operacional desenvolvido pela microsoft, possuidor de vários problemas de estabilidade e segurança. Mas, possui recursos que tornam o sistema amigável.

#### **WWW (Word Wide Web)**

Recurso de hipermídia para acessar a internet. Desenvolvido pelo CERN.